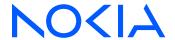

# **Nokia Service Router Linux**

Release 24.3

# **Quality of Service Guide**

3HE 20243 AAAA TQZZA Edition: 01 March 2024

© 2024 Nokia.

Use subject to Terms available at: www.nokia.com/terms.

Nokia is committed to diversity and inclusion. We are continuously reviewing our customer documentation and consulting with standards bodies to ensure that terminology is inclusive and aligned with the industry. Our future customer documentation will be updated accordingly.

This document includes Nokia proprietary and confidential information, which may not be distributed or disclosed to any third parties without the prior written consent of Nokia.

This document is intended for use by Nokia's customers ("You"/"Your") in connection with a product purchased or licensed from any company within Nokia Group of Companies. Use this document as agreed. You agree to notify Nokia of any errors you may find in this document; however, should you elect to use this document for any purpose(s) for which it is not intended, You understand and warrant that any determinations You may make or actions You may take will be based upon Your independent judgment and analysis of the content of this document.

Nokia reserves the right to make changes to this document without notice. At all times, the controlling version is the one available on Nokia's site.

No part of this document may be modified.

NO WARRANTY OF ANY KIND, EITHER EXPRESS OR IMPLIED, INCLUDING BUT NOT LIMITED TO ANY WARRANTY OF AVAILABILITY, ACCURACY, RELIABILITY, TITLE, NON-INFRINGEMENT, MERCHANTABILITY OR FITNESS FOR A PARTICULAR PURPOSE, IS MADE IN RELATION TO THE CONTENT OF THIS DOCUMENT. IN NO EVENT WILL NOKIA BE LIABLE FOR ANY DAMAGES, INCLUDING BUT NOT LIMITED TO SPECIAL, DIRECT, INDIRECT, INCIDENTAL OR CONSEQUENTIAL OR ANY LOSSES, SUCH AS BUT NOT LIMITED TO LOSS OF PROFIT, REVENUE, BUSINESS INTERRUPTION, BUSINESS OPPORTUNITY OR DATA THAT MAY ARISE FROM THE USE OF THIS DOCUMENT OR THE INFORMATION IN IT, EVEN IN THE CASE OF ERRORS IN OR OMISSIONS FROM THIS DOCUMENT OR ITS CONTENT.

Copyright and trademark: Nokia is a registered trademark of Nokia Corporation. Other product names mentioned in this document may be trademarks of their respective owners.

The registered trademark Linux® is used pursuant to a sublicense from the Linux Foundation, the exclusive licensee of Linus Torvalds, owner of the mark on a worldwide basis.

© 2024 Nokia.

# **Table of contents**

| 1 | Abo  | About this guide                                                    |    |  |  |  |
|---|------|---------------------------------------------------------------------|----|--|--|--|
|   | 1.1  | Precautionary and information messages                              | 6  |  |  |  |
|   | 1.2  | Conventions                                                         | 6  |  |  |  |
| 2 | Wha  | at's new                                                            | 8  |  |  |  |
| 3 | Qu   | uality of service overview                                          | 9  |  |  |  |
|   | 3.1  | How QoS works for transit traffic                                   | 9  |  |  |  |
|   | 3.2  | How QoS works for VXLAN traffic                                     | 12 |  |  |  |
|   | 3.3  | How QoS works for router-terminated traffic                         | 13 |  |  |  |
|   | 3.4  | How QoS works for router-originated traffic                         | 14 |  |  |  |
| 4 | QoS  | S interface and subinterface IDs                                    | 17 |  |  |  |
| 5 | Nan  | med queues and forwarding classes                                   | 18 |  |  |  |
|   | 5.1  | Output queue mapping                                                | 18 |  |  |  |
|   | 5.2  | Configuring named queues                                            | 19 |  |  |  |
|   | 5.3  | Configuring forwarding class names and queue associations           | 20 |  |  |  |
| 6 | Defa | fault forwarding class and drop probability on bridged interfaces   | 21 |  |  |  |
| 7 | Mul  | Itifield classification policies                                    | 22 |  |  |  |
|   | 7.1  | Supported interfaces: routed, bridged, and IRB                      | 23 |  |  |  |
|   | 7.2  | Scaling and restrictions                                            | 24 |  |  |  |
|   | 7.3  | Ingress DSCP rewrite (7220 IXR-D2/D2L/D3/D3L)                       | 24 |  |  |  |
|   | 7.4  | Configuring multifield classification policies for input traffic    | 25 |  |  |  |
|   | 7.5  | Applying a multifield classification policy to a subinterface       | 28 |  |  |  |
| 8 | DSC  | CP classifier policy configuration for input traffic                | 29 |  |  |  |
|   | 8.1  | 8.1 Configuring DSCP classifier policies                            |    |  |  |  |
|   | 8.2  | 8.2 Using a DSCP classifier for VXLAN traffic                       |    |  |  |  |
|   | 8.3  | DSCP classifier policy application to subinterfaces                 | 30 |  |  |  |
|   | 8    | 8.3.1 Applying a DSCP classifier policy to input traffic (7250 IXR) | 30 |  |  |  |
|   | 8    | 8.3.2 Applying a DSCP classifier policy to input traffic (7220 IXR) | 31 |  |  |  |

| 9  | DSCI                                                                   | P rewi  | rite-rule policy configuration for output traffic                 | 32 |  |  |
|----|------------------------------------------------------------------------|---------|-------------------------------------------------------------------|----|--|--|
|    | 9.1 Configuring DSCP rewrite-rule policies                             |         | iguring DSCP rewrite-rule policies                                | 32 |  |  |
|    | 9.2 Using a DSCP rewrite-rule for VXLAN traffic (7220 IXR-D2/D3/D4/D5) |         |                                                                   |    |  |  |
|    | 9.3                                                                    | Rewr    | rite-rule policy application to subinterfaces                     | 33 |  |  |
|    | 9.                                                                     | 3.1     | Applying a rewrite-rule policy to output traffic (7250 IXR)       | 34 |  |  |
|    | 9.                                                                     | 3.2     | Applying a rewrite-rule policy to output traffic (7220 IXR)       | 34 |  |  |
|    | 9.4                                                                    | Conf    | iguring DSCP for management protocols                             | 35 |  |  |
| 10 | Dot                                                                    | 1p cla  | ssification and marking                                           | 37 |  |  |
|    | 10.1                                                                   | Dot     | 1p classification                                                 | 37 |  |  |
|    | 10                                                                     | 0.1.1   | Configuring dot1p classifiers for input traffic                   | 39 |  |  |
|    | 10                                                                     | 0.1.2   | Applying a dot1p policy to a subinterface                         | 40 |  |  |
|    | 10.2                                                                   | Dot     | 1p marking                                                        | 40 |  |  |
|    | 10                                                                     | 0.2.1   | Configuring dot1p rewrite rules for output traffic                | 42 |  |  |
|    | 10                                                                     | 0.2.2   | Applying a dot1p rewrite rule to a subinterface                   | 43 |  |  |
| 11 | Buff                                                                   | fer all | ocation profile                                                   | 44 |  |  |
|    | 11.1 Configuring buffer allocation profiles                            |         | 44                                                                |    |  |  |
|    | 11.2                                                                   | Max     | rimum burst size                                                  | 45 |  |  |
|    | 11                                                                     | 1.2.1   | Configuring maximum burst size                                    | 45 |  |  |
|    | 11.3                                                                   | Que     | eue utilization thresholds                                        | 45 |  |  |
|    | 11                                                                     | 1.3.1   | Configuring queue utilization thresholds (7250 IXR)               | 46 |  |  |
|    | 11                                                                     | .3.2    | Configuring queue utilization thresholds (7220 IXR-D2/D2L/D3/D3L) | 47 |  |  |
|    | 11                                                                     | .3.3    | Configuring queue utilization thresholds on (7220 IXR-H2/H3)      | 48 |  |  |
|    | 11.4                                                                   | App     | lying buffer allocation profiles to an interface                  | 49 |  |  |
| 12 | Que                                                                    | eue m   | anagement profile                                                 | 51 |  |  |
|    | 12.1                                                                   | WR      | ED slope                                                          | 51 |  |  |
|    | 12.2                                                                   | ECI     | N slope                                                           | 51 |  |  |
|    | 12.3                                                                   | Cor     | figuring queue management profiles                                | 52 |  |  |
|    | 12.4                                                                   | Cor     | figuring WRED and ECN slopes                                      | 52 |  |  |
|    | 12.5                                                                   | Cor     | figuring an ECN slope                                             | 53 |  |  |
|    | 12.6 Applying queue management profiles to an interface                |         |                                                                   |    |  |  |
| 13 | Out                                                                    | put qı  | ueue scheduler policies                                           | 56 |  |  |
|    | 13.1                                                                   | Cor     | figuring queue scheduler policies                                 | 56 |  |  |

|    | 13.2 | Applying a queue scheduler policy to an interface                | 57 |
|----|------|------------------------------------------------------------------|----|
| 14 | Ingi | ress subinterface traffic policing                               | 59 |
|    | 14.1 | Token buckets                                                    | 59 |
|    | 14.2 | Policer template                                                 | 61 |
|    | 14.3 | Policer statistics                                               | 62 |
|    | 14.4 | TCAM resources and scale                                         | 62 |
|    | 14.5 | Configuring a subinterface traffic policer template              | 62 |
|    | 14.6 | Assigning a traffic policer template to a subinterface           | 64 |
|    | 14.7 | Displaying subinterface traffic policer statistics               | 64 |
|    | 14.8 | Clearing subinterface traffic policer statistics                 | 65 |
| 15 | MPI  | _S QoS overview                                                  | 66 |
|    | 15.1 | Ingress LER                                                      | 66 |
|    | 15.2 | Transit LSR                                                      | 67 |
|    | 15.3 | PHP LSR                                                          | 67 |
|    | 15.4 | Egress LER                                                       | 68 |
|    | 15.5 | Default MPLS traffic-class classifier policy                     | 68 |
| 16 | MPI  | _S QoS configuration                                             | 70 |
|    | 16.1 | Configuring MPLS traffic-class policy                            | 70 |
|    | 16.2 | Applying MPLS traffic-class policy to input traffic              | 70 |
|    | 16.3 | Configuring MPLS rewrite rules                                   | 71 |
|    | 16.4 | Applying MPLS rewrite rules to output traffic                    | 71 |
| 17 | Buf  | fer utilization display                                          | 73 |
|    | 17.1 | Displaying buffer utilization.                                   | 73 |
| 18 | Dis  | olaying QoS statistics                                           | 75 |
|    | 18.1 | Clearing QoS statistics                                          | 76 |
|    | 18.2 | QoS profile resource usage                                       | 77 |
|    | 18   | 3.2.1 Displaying QoS profile resource usage on a 7250 IXR system | 77 |

### 1 About this guide

This document describes configuration details for the Quality of Service (QoS) feature set used with the Nokia Service Router Linux (SR Linux).

This document is intended for network technicians, administrators, operators, service providers, and others who need to understand how the router is configured.

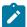

#### Note:

This manual covers the current release and may also contain some content that will be released in later maintenance loads. See the *SR Linux Release Notes* for information on features supported in each load.

Configuration and command outputs shown in this guide are examples only; actual displays may differ depending on supported functionality and user configuration.

### 1.1 Precautionary and information messages

The following are information symbols used in the documentation.

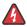

**DANGER:** Danger warns that the described activity or situation may result in serious personal injury or death. An electric shock hazard could exist. Before you begin work on this equipment, be aware of hazards involving electrical circuitry, be familiar with networking environments, and implement accident prevention procedures.

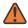

**WARNING:** Warning indicates that the described activity or situation may, or will, cause equipment damage, serious performance problems, or loss of data.

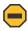

**Caution:** Caution indicates that the described activity or situation may reduce your component or system performance.

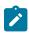

**Note:** Note provides additional operational information.

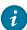

**Tip:** Tip provides suggestions for use or best practices.

### 1.2 Conventions

Nokia SR Linux documentation uses the following command conventions.

- Bold type indicates a command that the user must enter.
- Input and output examples are displayed in Courier text.
- An open right-angle bracket indicates a progression of menu choices or simple command sequence (often selected from a user interface). Example: start > connect to.
- A vertical bar (|) indicates a mutually exclusive argument.

- Square brackets ([]) indicate optional elements.
- Braces ({ }) indicate a required choice. When braces are contained within square brackets, they indicate a required choice within an optional element.
- Italic type indicates a variable.

Generic IP addresses are used in examples. Replace these with the appropriate IP addresses used in the system.

## 2 What's new

| Topic                                                                                                    | Location                                                            |
|----------------------------------------------------------------------------------------------------|---------------------------------------------------------------------|
| Named queues and forwarding classes now supported                                                                     | Named queues and forwarding classes                                 |
| Default forwarding class and drop probability are now configurable on bridged subinterfaces                           | Default forwarding class and drop probability on bridged interfaces |
| QoS interface configuration is now consolidated                                                                       | QoS interface and subinterface IDs                                  |
| under QoS context                                                                                                    | Multifield classification policies                                  |
|                                                                                                    | DSCP classifier policy configuration for input traffic              |
|                                                                                                    | DSCP rewrite-rule policy configuration for output traffic           |
|                                                                                                    | Dot1p classification and marking                                    |
|                                                                                                    | Ingress subinterface traffic policing                               |
|                                                                                                    | MPLS QoS configuration                                              |
|                                                                                                    | Displaying QoS statistics                                           |
| QoS queue management features are now                                                                                 | Buffer allocation profile                                           |
| configured using buffer allocation profiles and queue management profiles                                             | Queue management profile                                            |
| Queue scheduler policies are now supported, defining which queues are served strict priority and which are served WRR | Output queue scheduler policies                                     |
| DSCP configuration for router-originated management protocols                                                         | Configuring DSCP for management protocols                           |

### 3 Quality of service overview

Quality of Service (QoS) provides an appropriate level of service for packets as they flow inside the switch and between switches in the network. The required level of service depends on the application that generates the flow of packets, and can be defined by the application's sensitivity to packet loss, delay, and jitter.

QoS functionality is supported on the following platforms:

- 7250 IXR series (7250 IXR-6/6e/10/10e)
- 7220 IXR D series (7220 IXR-D2/D3/D4/D5)
- 7220 IXR DL series (7220 IXR-D2L/D3L)
- 7220 IXR H series (7220 IXR-H2/H3/H4)

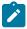

**Note:** The 7220 IXR-D4/D5 and 7220 IXR-H4 support the following subset of SR Linux QoS functionality:

- DSCP classifier and rewrite-rule policies
- queue depth (maximum burst size [MBS])
- · weighted random early detection (WRED) slope
- explicit congestion notification (ECN) slope
- weighted round robin (WRR)
- strict priority scheduling
- · forwarding class (FC) peak rate
- ingress subinterface traffic policing (not supported on 7220 IXR-H4)
- Dot1p classification and marking (not supported on 7220 IXR-H4)
- Multifield classification policies (not supported on 7220 IXR-H4)

You can group packets that require a similar treatment (per-hop behavior) into an FC, also known as a behavior aggregate. You can specify up to eight FCs. Traffic is scheduled and can optionally be marked based on its FC.

A configurable drop probability expresses the packet loss sensitivity. Assign a low drop probability to packets that are sensitive to loss. To provide the required congestion management and intelligent discard decisions when congestion occurs, balance the traffic classifications between low, medium, and high drop probability.

### 3.1 How QoS works for transit traffic

This section describes how QoS applies to transit packets on SR Linux.

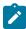

**Note:** The full set of SR Linux QoS features are described below; however, not all platforms support all listed features. Ignore any feature information that is not applicable for your platform.

- 1. Packets are received on a subinterface.
- 2. Each received packet is classified as belonging to one of eight forwarding classes (corresponding to forwarding class indexes 0 to 7) and one of three drop probabilities (low, medium, or high).

### For IP packets:

- If the packet matches a multifield classifier policy configured on the ingress subinterface, the
  FC and drop probability level are determined entirely from that policy. In addition, if this policy
  includes a DSCP rewrite action, the DSCP value for the packet is rewritten accordingly.
- Otherwise, if the packet matches a DSCP classifier policy configured on the ingress subinterface, the forwarding class and drop probability level are determined from that policy.

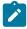

**Note:** If there is no entry of this policy matching the received DSCP, the assigned forwarding class index is 0 and the assigned drop probability is low. This FC and drop probability classification corresponds to a best-effort treatment.

 If there is no multifield classifier or DSCP classifier policy bound to the ingress subinterface, the FC and drop probability are determined from the default DSCP classifier policy. See Table 1: System default DSCP classifier policy.

### · For VLAN-encapsulated, non-IP packets:

- If the packet matches a dot1p (IEEE 802.1p) classifier policy configured on the VLAN subinterface, the FC and drop probability are determined from that policy.
- If there is no matching dot1p classifier policy, or no dot1p policy is explicitly bound to the VLAN subinterface, the FC and drop probability are determined from the default dot1p policy.
- 3. Both IP and non-IP traffic can be directed to a subinterface traffic policer. In this case, packets are metered to determine compliance with a traffic profile. At the output of the policer, every packet is marked with a color (green, yellow, or red) that represents whether it conforms, exceeds, or violates the traffic profile. The drop probability for all packets can then be updated based on their conformance to the policy, and violating (red) packets can be dropped altogether.
- **4.** A forwarding lookup on the packet determines its egress port.
- 5. On the 7250 IXR, if the packet is a unicast packet, it is associated with a Virtual Output Queue (VOQ) based on the ingress port, egress port, and FC.
  - On a 7220 IXR-D2/D2L, D3/D3L, D4, and D5 or 7220 IXR-H2, H3, and H4, the packet is associated directly with an Egress Queue (EGQ) of the egress port, based on the FC of the packet and its type (either unicast or multicast).
- **6.** While the packet waits for its VOQ or EGQ to be serviced, the packet is stored in buffer memory. The total amount of buffer memory varies by platform.
- The packet is dropped if the buffer memory is close to full or if the MBS of the VOQ or EGQ is exceeded.
  - The MBS is one of the parameters that is configurable in a buffer allocation profile. When a buffer allocation profile is applied to a set of queues, all of those queues have the MBS value specified in the profile. If the MBS is not specified in a buffer allocation profile, the default value is platform dependent. The MBS is not a quaranteed allocation of buffer memory.
- **8.** When the packet is Explicit Congestion Notification (ECN)-capable, and the VOQ or EGQ has an active ECN slope that applies to the packet, the ECN field may be remarked depending on the current (weighted) queue depth.

- If the current queue depth is below the configured minimum threshold of the ECN slope, the ECN field of the packet is unchanged.
- If the current queue depth is above the configured maximum threshold of the ECN slope, the ECN field of the packet is marked as Congestion Experienced (CE), ECN = 11.
- If the current queue size is between the minimum threshold and maximum threshold of the ECN slope, the ECN field of the packet is marked as CE, ECN = 11, based on a probability function that increases linearly from 0% at the minimum threshold to *n*% at the maximum threshold, where *n* is the operational **max-drop-probability-percent** of marking the packet.

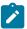

**Note:** The operational values of the **max-drop-probability-percent** may be significantly different from the configured values based on internal hardware calculations. You can check the hardware-configured values for any slope calculations.

- **9.** When the packet is non-ECN-capable (the ECN field is zero) and the egress queue has an active WRED slope for the drop probability of the packet, the packet may be dropped by the WRED algorithm, which operates as follows:
  - If the current queue depth is below the configured minimum threshold of the WRED slope, the packet is admitted to the queue.
  - If the current queue depth is above the configured maximum threshold of the WRED slope, the packet is dropped.
  - If the current queue size is between the minimum threshold and maximum threshold of the WRED slope, the packet is dropped based on a probability function that increases linearly from 0% at the minimum threshold to n% at the maximum threshold, where n is the operational max-drop-probability-percent of dropping the packet.

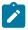

**Note:** The operational values of the **max-drop-probability-percent** may be significantly different from the configured values based on internal hardware calculations. You can check the hardware configured values for any WRED slope calculations.

- **10.** Each unicast queue and each multicast queue of an egress port is associated with a scheduler node. The mapping of queues to scheduler nodes is platform-dependent. See Output queue mapping.
- **11.** Each egress queue can be individually configured with a peak information rate (PIR). The PIR is configured as a percentage of the egress port bandwidth.
  - By default, the PIR of each queue is 100%. The operational PIR is stored by the **peak-rate-bps** leaf in bits per second. The bits counted in this rate include the Layer 2 framing of the packet (including the 14-byte Ethernet header, the 4-byte VLAN header, and the 4-byte CRC) but exclude the 20-byte Layer 1 overhead (SFD, preamble, IPG).
- 12. The DSCP field in the IPv4 or IPv6 header of the outgoing packet can be rewritten. On the 7250 IXR, the DSCP field must be rewritten when ECN is enabled and the packet ECN field is nonzero. When there is a rewrite policy applied, the DSCP in the outgoing packet is based on the FC (and potentially also the drop probability) of the packet. If the FC (and drop-probability) matches an entry in the applied policy, the new DSCP value is based on the policy entry. If there is no matching entry in the applied policy, the new DSCP value is 0.
- **13.** For VLAN-tagged traffic, the PCP field in the 802.1p header of the outgoing packet can be rewritten. When there is a dot1p marking policy applied to a subinterface, the dot1p value in the outgoing packet is based on the FC (and potentially also the drop probability) of the packet. If the FC (and drop-probability) matches an entry in the applied policy, the new PCP value is based on the policy entry.

- On a bridged subinterface, if there is no matching entry in the applied policy, all pushed 802.1Q VLAN tags on the outgoing frame are marked with a PCP value of 0.
- On a routed subinterface, if there is no dot1p policy applied, the forwarding class index from the ingress classification is encoded into the PCP field.

### System default DSCP classifier policy

Table 1: System default DSCP classifier policy

| DSCP values | Included DSCP names | Forwarding class | Drop probability |
|-------------|---------------------|------------------|------------------|
| 0, 2 to 7   | CS0/BE              | fc0              | Low              |
| 1           | LE                  | fc0              | High             |
| 8 to 11     | CS1, AF11           | fc1              | Low              |
| 12 to 13    | AF12                | fc1              | Medium           |
| 14 to 15    | AF13                | fc1              | High             |
| 16 to 19    | CS2, AF21           | fc2              | Low              |
| 20 to 21    | AF22                | fc2              | Medium           |
| 22 to 23    | AF23                | fc2              | High             |
| 24 to 27    | CS3, AF31           | fc3              | Low              |
| 28 to 29    | AF32                | fc3              | Medium           |
| 30 to 31    | AF33                | fc3              | High             |
| 32 to 35    | CS4, AF41           | fc4              | Low              |
| 36 to 37    | AF42                | fc4              | Medium           |
| 38 to 39    | AF43                | fc4              | High             |
| 40 to 47    | CS5, EF             | fc5              | Low              |
| 48 to 55    | CS6/NC1             | fc6              | Low              |
| 56 to 63    | CS7/NC2             | fc7              | Low              |

### 3.2 How QoS works for VXLAN traffic

When a 7220 IXR-D2/D2L, D3/D3L, D4, or D5 receives a terminating Virtual eXtensible LAN (VXLAN) packet on a given subinterface, it classifies the packet to one of eight forwarding classes and one of three drop probabilities (low, medium, or high). The classification is based on the following considerations:

- The outer IP header DSCP is ignored.
- If the payload packet is non-IP, the classified FC index is 0 and the classified drop probability is low.

- If the payload packet is IP, and the qos classifiers vxlan-default command references a classifier
  policy, that policy is used to determine the FC and drop probability from the header fields of the payload
  packet.
- If the payload packet is IP, and the **qos classifiers vxlan-default** command does not reference a classifier policy, the default DSCP classifier policy is used to determine the FC and drop probability from the header fields of the payload packet.
- If a dot1p policy is applied on the subinterface, then the PCP field is set to 0. If no dot1p policy is applied, then the FC index value from the ingress classification is encoded into the PCP field.

When the 7220 IXR-D2/D2L, D3/D3L, D4, or D5 adds VXLAN encapsulation to a packet and forwards it out from a subinterface, the inner header IP DSCP value is not modified if the payload packet is IP, even if the egress-routed subinterface has a DSCP rewrite rule policy bound to it that matches the packet FC and drop probability.

On the 7220 IXR-D2/D2L and D3/D3L, if a DSCP rewrite policy is bound to the egress-routed subinterface, that policy modifies the outer header IP DSCP. If no DSCP rewrite policy is configured on the subinterface, then by default the outer header IP DSCP is copied from the inner header IP DSCP.

On the 7220 IXR-D4/D5, if a DSCP rewrite rule policy is applied to a subinterface, it has no effect on the VXLAN originated traffic. On these platforms, you must use the **qos rewrite-rules vxlan-outer-header-dscp-policy** command to explicitly associate a rewrite policy to the VXLAN originated traffic. If no VXLAN DSCP policy is configured on the subinterface, then by default the following platform-specific behavior applies:

- 1. On 7220 IXR-D4: the outer header IP DSCP is copied from the inner header IP DSCP.
- 2. On 7220 IXR-D5: the outer header IP DSCP is marked 0.

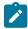

**Note:** If transit VXLAN traffic arrives on a subinterface with a configured subinterface traffic policer, it is policed the same as any other transit traffic. But if the VXLAN traffic terminates on the subinterface, the policing does not apply.

### 3.3 How QoS works for router-terminated traffic

This section describes how QoS applies to traffic that terminates on the SR Linux.

- 1. A packet is received on a subinterface and is determined to need extraction toward the CPM. The packet is directed to one of the queues associated with the CPM as a destination based on its protocol and type. Different traffic types have their own independent queue, for example:
  - sFlow
  - ICMPv4 ping
  - Bidirectional Forwarding Detection (BFD)
  - ARP
  - ICMPv6 neighbour solicitation and neighbor advertisement
  - BGP
  - gRPC Remote Procedure Calls (gRPC)
  - Link Layer Discovery Protocol (LLDP)
  - IPv4 packets with IP options and IPv6 packets with extension headers

- DHCPv6
- · IS-IS hello PDUs
- OSPF/OSPFv3 hello PDUs
- **2.** Some of the queues toward the CPM have a PIR shaping rate designed to prevent an overload of one type of traffic. The PIR shaping rates vary by platform.

### 3.4 How QoS works for router-originated traffic

This section describes how QoS applies to traffic that originates on the SR Linux.

- 1. An application on the SR Linux CPM has an IPv4 or IPv6 packet to send to another system.
- 2. The CPM datapath assigns a DSCP to the self-generated packet based on its protocol and the default mapping shown in Table 2: Default forwarding class and DSCP marking for router-originated traffic. To modify the common DSCP value used for some router-originated management protocols, see Configuring DSCP for management protocols.
  - For originated ICMP and ICMPv6 echo-request packets, the DSCP override value can be configured as an optional parameter of the **ping** command.
- 3. The CPM datapath looks up the DSCP from the previous step (either the fixed value or the override value for echo-request) in the default DSCP classifier policy (see Table 1: System default DSCP classifier policy) to determine the FC and drop probability level.
- 4. A forwarding lookup determines the egress port.
- **5.** On the 7250 IXR, the packet is sent to the egress line card and added to a VOQ appropriate for its forwarding class and the egress port. The decision to drop or enqueue the packet in the VOQ and the scheduling of the VOQ follows the previous description for transit traffic. There is no scheduling differentiation between router-originated traffic and transit traffic of the same FC on the egress IMM.
- **6.** The packet is directed to the egress queue appropriate for its forwarding class and packet type. On the 7220 IXR-D2, D3, D4, and D5 and the 7220 IXR-H2 and H3, the decision to drop or enqueue the packet in the egress queue and the scheduling of the egress queue follow QoS treatment of transit traffic described in How QoS works for transit traffic.
- 7. The DSCP field in the IPv4 or IPv6 header is always written based on the hard-coded mapping described in Table 2: Default forwarding class and DSCP marking for router-originated traffic. If the packet also matches a DSCP policy rewrite rule or a dot1p rewrite rule applied to the output subinterface, the rewrite-rule policy is ignored.

### Default forwarding class and DSCP marking for router-originated traffic

Table 2: Default forwarding class and DSCP marking for router-originated traffic

| Protocol and message type | Forwarding class index | Drop<br>probability | DSCP marking |
|---------------------------|------------------------|---------------------|--------------|
| IPv4 ARP request/reply    | 6                      | Low                 | _            |

| Protocol and message type                                                                                                    | Forwarding class index                             | Drop<br>probability                                | DSCP marking |
|----------------------------------------------------------------------------------------------------|----------------------------------------------------|----------------------------------------------------|--------------|
| ICMPv4 including echo-request <sup>1</sup> , echo-reply <sup>2</sup> , dest-<br>unreachable, redirect, time-exceeded, parameter-<br>problem                     | 0                                                  | Medium                                             | 0            |
| ICMPv4 echo-request with ToS/DSCP override = x                                                                                                    | Look up X in<br>system-default<br>DSCP classifier  | Look up <i>X</i> in system-default DSCP classifier | х            |
| ICMPv4 echo-reply to echo-request with nonzero DSCP x                                                                                                    | Look up X in<br>system-default<br>DSCP classifier  | Look up X in<br>system-default<br>DSCP classifier  | х            |
| UDP traceroute                                                                                                    | 0                                                  | Low                                                | 0            |
| IPv6 neighbor solicitation                                                                                                    | 6                                                  | Low                                                | 48 (CS6/NC1) |
| IPv6 neighbor advertisement                                                                                                    | 6                                                  | Low                                                | 48 (CS6/NC1) |
| All other ICMPv6 messages including dest unreachable, packet-too-big, time-exceeded, parameter-problem, echo-request, echo-reply, router-solicitation, redirect | 0                                                  | Medium                                             | 0            |
| ICMPv6 echo-request with DSCP override = x                                                                                                    | Look up <i>x</i> in system-default DSCP classifier | Look up <i>x</i> in system-default DSCP classifier | х            |
| ICMPv6 echo-reply to echo-request with nonzero DSCP <i>x</i>                                                                                                    | Look up x in<br>system-default<br>DSCP classifier  | Look up <i>x</i> in system-default DSCP classifier | х            |
| BFD                                                                                                    | 6                                                  | Low                                                | 48 (CS6/NC1) |
| BGP                                                                                                    | 6                                                  | Low                                                | 48 (CS6/NC1) |
| DNS query                                                                                                    | 4                                                  | Low                                                | 32 (CS4)     |
| FTP/TFTP                                                                                                    | 4                                                  | Low                                                | 32 (CS4)     |
| gNMI                                                                                                    | 4                                                  | Low                                                | 32 (CS4)     |
| gNOI                                                                                                    | 4                                                  | Low                                                | 32 (CS4)     |
| gRIBI                                                                                                    | 4                                                  | Low                                                | 32 (CS4)     |
| JSON RPC                                                                                                    | 4                                                  | Low                                                | 32 (CS4)     |
| LLDP                                                                                                    | <u> </u>                                           | Low                                                | _            |
| NTP                                                                                                    | 4                                                  | Low                                                | 32 (CS4)     |

<sup>&</sup>lt;sup>1</sup> Echo-request generated by a ping command with no DSCP parameter specified.

<sup>&</sup>lt;sup>2</sup> Echo-reply to an echo-request packet with DSCP = 0.

| Protocol and message type | Forwarding class index | Drop<br>probability | DSCP marking |
|---------------------------|------------------------|---------------------|--------------|
| P4RT                      | 4                      | Low                 | 32 (CS4)     |
| RADIUS                    | 4                      | Low                 | 32 (CS4)     |
| sFlow                     | 0                      | Low                 | 32 (CS4)     |
| SNMP                      | 4                      | Low                 | 32 (CS4)     |
| SSH                       | 4                      | Low                 | 32 (CS4)     |
| Syslog                    | 4                      | Low                 | 32 (CS4)     |
| TACACS+                   | 4                      | Low                 | 32 (CS4)     |

### 4 QoS interface and subinterface IDs

To enable QoS features on an interface or subinterface, you must first configure an interface ID using the following command:

qos interfaces interface <interface-id>

You can then associate the interface ID with an actual interface or subinterface using the following commands:

- qos interfaces interface interface-ref interface <interface-name>; where <interface-name> refers to a base interface, such as a port or LAG
- qos interfaces interface interface-ref subinterface <subinterface-number>; where <subinterface-number> specifies the subinterface value

After the interface or subinterface is defined, you can then enable the QoS policies as required.

#### Default QoS interface and subinterface IDs

An interface or subinterface can exist under the /interface context without an explicitly declared entry under the /qos interfaces context. In this case, the interface or subinterface inherits the system default QoS configuration and associated default queues. The system also creates a default interface ID as follows:

- 1. interface ethernet-x/y; where x/y refers to the physical port
- 2. subinterface ethernet-x/y.z; where z refers to the subinterface index value

If you subsequently configure a QoS interface ID that references an interface with an existing default interface or subinterface ID, the default interface ID is replaced.

If the configured interface ID matches an automatically generated ID, but references a different interface, the automatically created ID is prepended with an underscore, for example: **\_ethernet-1/1**.

### 5 Named queues and forwarding classes

SR Linux provides support for both named queues and named forwarding classes.

By default, forwarding classes have system-reserved names, fc0 to fc7, that map to system-reserved unicast queues unicast-0 to unicast-7 and to multicast queues on applicable platforms.

SR Linux provides the flexibility to do the following:

- Assign each queue a string name and index value.
- Assign each forwarding class a string name.
- · Map the named forwarding class to a named queue.

### Implementation details

The following implementation details apply to named queues and forwarding classes:

 Named queues and named forwarding classes are not automatically created under the /qos container configuration.

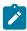

**Note:** In case of upgrades from a previous release, the default forwarding classess (fc0 to fc7) are automatically created and mapped to the default queues since that configuration is mandatory for configuration of any QoS policy.

- Even though they do not appear as named forwarding classes in the configuration, the default forwarding class names fc0 to fc7 always exist and are reserved names.
- Even though they do not appear as named queues in the configuration, the default queue names unicast-0 to unicast-7 always exist and are reserved names. (On applicable platforms, default multicast queues are also reserved names.)
- Every interface always has a full set of egress queues; only the names of the queues are variable.
- If an interface has no explicit configuration for a default queue, and no named queue associated with that queue index, SR Linux displays the queue name in the output as the default value (unicast-0 to unicast-7) with default parameters.
- If you configure a named forwarding class (for example, forwarding-class-A) and assign it a queue that references queue index 3, any subsequent configuration that references the default forwarding class name (in this case, fc3) fails. You must always reference the named forwarding class when it is configured.

### 5.1 Output queue mapping

By default, forwarding classes haved fixed system-reserved names, fc0 to fc7, that map to system-reserved queues. Each unicast queue and each multicast queue of an egress port is associated with a scheduler node. The mapping of queues to scheduler nodes is platform-dependent.

### 7250 IXR

On 7250 IXR systems, there are two scheduling nodes per port: one for unicast traffic and one for multicast traffic. The two scheduling nodes have a weighted round robin (WRR) relationship, but the parameters cannot be adjusted. There is one PIR scheduling loop per scheduling node. The scheduling loop serves the strict priority classes first (in descending order of FC), followed by the WRR classes (by weight), limiting each forwarding class to its PIR (expressed as a percentage of the egress port bandwidth). By default, the PIR of each forwarding class is 100%.

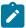

**Note:** Multicast traffic handled by the multicast scheduler node is unscheduled and is not subject to the ingress VOQ buffering that applies to unicast traffic.

#### 7220 IXR-D2/D2L/D3/D3L

On 7220 IXR-D2/D2L and D3/D3L systems, the unicast queue and multicast queue for a particular forwarding class make up a queue pair. Each of the eight possible queue pairs of an egress port are associated with a scheduler node. Each scheduler node is served as strict priority (SP) or WRR. If it is served as WRR, the scheduler node also has an associated weight. The scheduling loop serves the SP nodes first, followed by the WRR nodes by weight. The serving order of SP queues is in descending order of FC: fc7 first, then fc6, then fc5, and so on.

#### 7220 IXR-H2/H3/H4/D4/D5

On 7220 IXR-H2, H3, and H4 and 7220 IXR-D4/D5 systems, there is a one-to-one mapping of queues to scheduler nodes. Each scheduler node can be served as SP or WRR. A WRR node has a configurable weight. The scheduling loop serves the SP nodes first, followed by the WRR nodes by weight. The serving order of SP queues is as follows:

- unicast queue 7 serving forwarding class index 7
- unicast queue 6 serving forwarding class index 6
- multicast queue 3 serving forwarding class index 6 and 7
- unicast queue 5 serving forwarding class index 5
- unicast queue 4 serving forwarding class index 4
- multicast queue 2 serving forwarding class index 4 and 5
- unicast queue 3 serving forwarding class index 3
- unicast queue 2 serving forwarding class index 2
- multicast queue 1 serving forwarding class index 2 and 3
- unicast queue 1 serving forwarding class index 1
- unicast queue 0 serving forwarding class index 0
- multicast queue 0 serving forwarding class index 0 and 1

### 5.2 Configuring named queues

### **Procedure**

Use the **qos queues queue** command to configure a name and index for a queue. When you configure a named queue, it remains an inactive configuration that cannot be referenced by any interface until you map it to a forwarding class.

Queues with a higher index are serviced more preferentially than queues with a lower index (subject to scheduler configuration).

### **Example: Configure queue name**

```
# info qos queues
qos {
          queues {
                queue unicast-queue-1 {
                    queue-index 0
               }
                queue multicast-queue-1 {
                       queue-index 1
                 }
                }
}
```

### 5.3 Configuring forwarding class names and queue associations

### **Procedure**

Use the **qos forwarding-classes forwarding-class** < name > command to assign a name and output queue to a forwarding class.

You must associate the forwarding class with a unicast queue. All of the following parameters are mandatory: the **forwarding-class** *name*, and the **unicast-queue**.

### Example: Configure forwarding class name, and queue association

You can reference the named forwarding class in policies including DSCP classifier and rewrite, dot1p classifier and rewrite, multifield classifier and rewrite, MPLS traffic-class and rewrite, and the ingress subinterface policer template.

# 6 Default forwarding class and drop probability on bridged interfaces

### **Prerequisites**

To reference a forwarding-class in any QoS policy, the forwarding-class must first be explicitly mapped to an output queue. For information about mapping the named forwarding classes to named queues, see Named queues and forwarding classes.

#### **Procedure**

On bridged interfaces, you can configure the default forwarding class and drop probability for input packets arriving on a subinterface that do not match any classification rule.

### Example: Configure default drop probability and forwarding class

## 7 Multifield classification policies

SR Linux supports rule-based QoS multifield classification of IPv4 and IPv6 packets. Each IPv4 and IPv6 multifield classification policy is structurally similar to an IPv4 or IPv6 interface ACL, containing a list of ordered entries, each specifying a set of match conditions and associated actions.

Each multifield classification rule, or entry, has a sequence ID. The policy evaluates packets starting with the entry with the lowest sequence ID, progressing to the entry with the highest sequence ID. Evaluation stops at the first matching entry (that is, when the packet matches all of the conditions specified by the multifield classification entry).

Multifield classification policies are supported on the following platforms:

- 7220 IXR-D2/D2L/D3/D3L/D4/D5
- 7250 IXR-6/6e and IXR-10/10e

#### **Match conditions**

Each IPv4 or IPv6 policy entry can specify zero or more of the following match conditions.

Table 3: Multifield classification match conditions

| Match condition                                                                                                    | latch condition Description IF                                         |          | IPv6 policy support |
|----------------------------------------------------------------------------------------------------|------------------------------------------------------------------------|----------|---------------------|
| Destination IP                                                                                                    | Matches by prefix or by address and mask                               | <b>y</b> | <b>y</b>            |
| Destination port  Matches by destination TCP or UDP port or range. Comparison operators define whether the matching destination port must be:  equal to the specified value greater than or equal to the specified value less than or equal to the specified value |                                                                        | •        | •                   |
| DSCP set  Matches one of the DSCP values listed. This setting matches against the ingress DSCP value (not the rewritten DSCP value). If left empty, any DSCP value matches.                                                                                        |                                                                        | •        | *                   |
| Fragment/first-<br>fragment                                                                                                    | Matches a packet that is a fragment, and optionally the first fragment | <b>/</b> | _                   |
| ICMP type/code Matches one of the specified ICMP type and code combinations                                                                                                    |                                                                        | <b>/</b> | _                   |
| ICMPv6 type/code Matches one of the specified ICMPv6 type and code combinations                                                                                                    |                                                                        | _        | ·                   |
| Next-header number Matches the first next-header field (in the IPv6 fixed header) if it contains the specified value                                                                                                    |                                                                        | _        | •                   |

| Match condition | Description                                                                                                    | IPv4 policy support | IPv6 policy support |
|-----------------|----------------------------------------------------------------------------------------------------|---------------------|---------------------|
| Protocol number | Matches the IP protocol type field                                                                                                    | 1                   | _                   |
| Source IP       | Matches by prefix or by address and mask                                                                                                    | 1                   | <b>v</b>            |
| Source port     | Matches source TCP or UDP port or range. Comparison operators define whether the matching source port must be:  equal to the specified value  greater than or equal to the specified value  less than or equal to the specified value | •                   | *                   |
| TCP flags       | Matches the TCP flag names: RST, SYN, and ACK based on a logical expression using the &,  , and ! operators                                                                                                    | <b>/</b>            | ·                   |

### Supported actions

Each IPv4 or IPv6 policy entry supports the following actions:

- set the forwarding class (mandatory action in each entry)
- set the drop probability (optional action in each entry, default is low)
- rewrite the ingress DSCP value (optional action in each entry, supported only on the 7220 IXR-D2/D2L/D3/D3L)

### Related topics

Ingress DSCP rewrite (7220 IXR-D2/D2L/D3/D3L)

### 7.1 Supported interfaces: routed, bridged, and IRB

You can bind a multifield classification policy (IPv4, IPv6, or both) to the following subinterface types:

- routed subinterface of a default or ip-vrf network instance, associated with an Ethernet port, LAG, or IRB
- · bridged subinterface of a mac-vrf network instance, associated with an Ethernet port or LAG

#### DSCP classification policy and multifield classifier policy on the same subinterface

You can apply both a DSCP classification policy and a multifield classifier policy to the same IP/routed subinterface for a specified protocol (IPv4 or IPv6). If an ingress IPv4 or IPv6 packet matches a multifield classification rule, its forwarding class and drop probability are determined solely by the matching multifield classification rule. If an ingress IPv4 or IPv6 packet does not match any multifield classification rule, forwarding class and drop probability are determined as follows:

- On 7220 IXR-D2/D2L/D3/D3L/D4/D5:
   Forwarding class and drop probability are determined by the configured or default DSCP policy.
- On 7250 IXR-6/6e and IXR-10/10e:

Forwarding class and drop probability are determined by the configured or default IPv4 DSCP policy (for IPv4 packets) or IPv6 DSCP policy (for IPv6 packets).

### 7.2 Scaling and restrictions

The following describe scaling and restrictions for multifield classification policies.

#### 7220 IXR-D2/D2L/D3/D3L/D4/D5

On the 7220 IXR-D2/D2L/D3/D3L/D4/D5:

- Multifield classifier policies always operate in subinterface-specific mode, with no option available for a shared mode. As a result, the number of TCAM entries required to implement one multifield classifier policy is N × S, where N is the number of TCAM entries required to implement one instance of the policy and S is the number of subinterfaces where the policy is applied.
- SR Linux blocks the binding of a MAC ACL and an IPv4 or IPv6 multifield classifier policy on the same subinterface. MAC ACL and multifield classification are mutually exclusive options.

#### 7250 IXR-6/6e and IXR-10/10e

On the 7250 IXR-6/6e and IXR-10/10e:

- Multifield classifier policies cannot operate in a subinterface-specific mode, with no option available to
  create subinterface-specific TCAM entries. As a result, the number of TCAM entries required to support
  one multifield classifier policy applied across S subintefaces is just N, where N is the number of TCAM
  entries required to implement one instance of the policy.
- A maximum of 15 IPv4 and 15 IPv6 multifield classifier instances are supported, with utilization reported under info from state platform linecard slot forwarding-complex name acl resource [input-ipv4-filter-instances].

### 7.3 Ingress DSCP rewrite (7220 IXR-D2/D2L/D3/D3L)

Ingress DSCP rewrite is supported only on the 7220 IXR-D2/D2L/D3/D3L.

Packets arriving on an interface can have IP DSCP markings that are not trusted. For example, when the upstream devices do not classify or mark the packets properly, or when the interface is at the beginning of a service SLA that is defined in terms of application characteristics instead of DSCP. In this case, an ingress DSCP rewrite action in the multifield classification policy can replace the DSCP value for matching IPv4 or IPv6 packets with a new value.

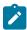

**Note:** If an egress DSCP rewrite rule is also applied to a Layer 3 subinterface, it does not overwrite the ingress DSCP rewrite action. In this case, the packet is transmitted with the DSCP specified in the ingress DSCP rewrite rule.

The following table provides more information about the packet flows that are supported with ingress DSCP rewrite.

Table 4: Supported packet flows with ingress DSCP rewrite

| Ingress packet  | Ingress<br>subif<br>type         | Ingress subif<br>MF classifier<br>entry action | Forwarding                                                                    | IRB subif<br>MF classifier<br>entry action                       | Egress subif<br>DSCP rewrite<br>policy                                                                                       | Egress packet                                                                                            |
|-----------------|----------------------------------|------------------------------------------------|-------------------------------------------------------------------------------|------------------------------------------------------------------|----------------------------------------------------------------------------------------------------|----------------------------------------------------------------------------------------------------|
| IP/<br>Ethernet | Bridged<br>(mac-vrf)             | Set fc = A<br>dscp-rewrite =<br>B              | L2 switched                                                                   | Configured or<br>not configured<br>(no effect in<br>either case) | Bridged subif<br>DSCP rewrite<br>policy: no effect                                                                           | DSCP = B                                                                                                 |
| IP/<br>Ethernet | Bridged<br>(mac-vrf)             | Set fc = A<br>dscp-rewrite =<br>B              | L3 routed<br>between<br>mac-vrf1<br>and<br>mac-vrf2<br>using IRB              | Not configured                                                   | mac-vrf2 IRB<br>subif DSCP<br>rewrite policy:<br>no effect<br>mac-vrf2<br>bridged subif<br>DSCP rewrite<br>policy: no effect | DSCP = B                                                                                                 |
| IP/<br>Ethernet | Bridged<br>(mac-vrf)             | Set fc = A<br>dscp-rewrite =<br>B              | L3 routed<br>between<br>mac-vrf1<br>and<br>mac-vrf2<br>using IRB              | IRB of mac-<br>vrf1:<br>set fc = C<br>dscp-rewrite =<br>D        | mac-vrf2 IRB<br>subif DSCP<br>rewrite policy:<br>no effect<br>mac-vrf2<br>bridged subif<br>DSCP rewrite<br>policy: no effect | DSCP = D                                                                                                 |
| IP/<br>Ethernet | Bridged<br>(mac-vrf)             | Set fc = A<br>dscp-rewrite =<br>B              | L3 routed<br>followed<br>by VXLAN<br>encap<br>(symmetric<br>or<br>asymmetric) | Not configured                                                   | Routed subif<br>DSCP rewrite<br>policy: only<br>changes outer<br>DSCP                                                        | VXLAN with outer<br>DSCP based on<br>fc = A lookup in<br>the DSCP rewrite<br>policy, payload<br>DSCP = B |
| IP/<br>Ethernet | Bridged<br>(mac-vrf)             | Set fc = A<br>dscp-rewrite =<br>B              | L3 routed<br>followed<br>by VXLAN<br>encap<br>(symmetric<br>or<br>asymmetric) | IRB of mac-<br>vrf1:<br>set fc = C<br>dscp-rewrite =<br>D        | Routed subif<br>DSCP rewrite<br>policy: only<br>changes outer<br>DSCP                                                        | VXLAN with outer<br>DSCP based on<br>fc = C lookup in<br>the DSCP rewrite<br>policy, payload<br>DSCP = D |
| IP/<br>Ethernet | Routed<br>(ip-vrf or<br>default) | Set fc = A<br>dscp-rewrite =<br>B              | L3 routed                                                                     |                                                                  | Routed subif<br>DSCP rewrite<br>policy: no effect                                                                            | DSCP = B                                                                                                 |

### 7.4 Configuring multifield classification policies for input traffic

#### **Procedure**

To create a multifield classification policy, define either an IPv4 or IPv6 policy name using the **qos classifiers multifield** command. Within the named policy, configure one or more entries that consist of match conditions and the associated action to apply to matching packets.

The following examples create IPv4 and IPv6 multifield classifier policies, each containing one entry with multiple match conditions and associated actions.

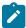

**Note:** The **rewrite set-dscp** parameter is supported only on the 7220 IXR-D2/D2L/D3/D3L. Also the forwarding class (and associated queue) referenced by the **action** parameter must already be configured for the policy entry to be successfully committed.

### Example: Configure IPv4 multifield classification policy

```
--{ candidate shared default }--[ ]--
# info qos classifiers multifield-classifier mf-classifier-test-v4
    qos {
        classifiers {
            multifield-classifier mf-classifier-test-v4 {
                type ipv4
                entry 10 {
                    match {
                        ipv4 {
                             fragment true
                             first-fragment true
                             protocol tcp
                             dscp-set [
                                 AF11
                             destination-ip {
                                 prefix 10.10.20.0/24
                            icmp {
                                 type 1
                                 code [
                                     0
                             source-ip {
                                 address 10.10.10.1
                                 mask 255,255,255.0
                        transport {
                             tcp-flags syn&ack
                             destination-port {
                                 operator eq
                                 value 25
                             destination-port {
                                 operator eq
                                 value 25
                             source-port {
                                 operator ge
                                 value 2526
                             }
```

```
}
action {
    forwarding-class test-fc6
    drop-probability low
}
}
}
}
```

### Example: Configure IPv6 multifield classification policy

```
--{ candidate shared default }--[ ]--
# info qos classifiers multifield ipv6-policy multifield-test-v6
   qos {
        classifiers {
            multifield-classifier mf-classifier-test-v6 {
                type ipv6
                entry 100 {
                    match {
                        ipv6 {
                            next-header tcp
                            dscp-set [
                                CS7
                            destination-ip {
                                prefix 2001:db8:fe10::/64
                            icmp6 {
                                type 0
                                code [
                            }
                            source-ip {
                                prefix 2001:db8:fc00::/64
                            }
                        transport {
                            destination-port {
                                range {
                                    start 800
                                    end 1000
                                }
                            }
                            source-port {
                                operator le
                                value 700
                        }
                    }
                    action {
                        forwarding-class test-fc7
                        drop-probability medium
                            rewrite {
                                set-dscp 56
                    }
               }
           }
       }
```

### 7.5 Applying a multifield classification policy to a subinterface

#### **Procedure**

To apply an IPv4 or IPv6 multifield classification policy (or both) to a subinterface, use the **qos interfaces** interface input classifier command.

The following example applies the IPv4 and IPv6 multifield classification policies to inbound traffic on subinterface ethernet-1/1.1.

### **Example: Apply multifield classification policy to subinterface**

```
--{ candidate shared default }--[ ]--
# info qos interfaces interface ethernet-1/1
    qos {
        interfaces {
           interface ethernet-1/1 {
                interface-ref {
                    interface ethernet-1/1
                    subinterface 1
                input {
                    classifiers {
                        classifier ipv4 {
                            name mf-classifier-test-v4
                        classifier ipv6 {
                            name mf-classifier-test-v6
                    }
               }
           }
       }
```

### 8 DSCP classifier policy configuration for input traffic

When a DSCP classifier policy is applied to a subinterface, the policy attempts to match the 6-bit DSCP value in the IP header of incoming packets to one of its entries. If there is a match, the incoming packet is assigned to the specified forwarding class and drop probability; otherwise, the assigned forwarding class is 0 and the assigned drop probability is low.

Packets that require a similar treatment (per-hop behavior) are grouped into an FC, also known as a behavior aggregate. 7220 IXR and 7250 IXR platforms differentiate up to eight forwarding classes.

The drop probability can be one of high, medium, or low. If a queue management profile with different WRED slopes is bound to a queue, then packets in that queue with a high drop probability are the first to be dropped when the queue experiences congestion, followed by packets with a medium drop probability, then by packets with a low drop probability. The default is low.

### 8.1 Configuring DSCP classifier policies

### **Prerequisites**

To reference a forwarding-class in any QoS policy, the forwarding-class must first be explicitly mapped to an output queue. For information about mapping the named forwarding classes to named queues, see Named queues and forwarding classes.

#### **Procedure**

To configure a DSCP classifier policy, set custom **forwarding-class** and **drop-probability** values to apply to one or more incoming DSCP values using the **qos classifiers dscp-policy** command.

The following example creates a DSCP classifier policy:

### **Example**

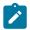

**Note:** To create a new DSCP classification policy based on the default policy, you can copy the default policy from state in candidate mode, as shown in the following example:

# copy from state /qos classifiers dscp-policy default to /qos classifiers dscp-policy test

### 8.2 Using a DSCP classifier for VXLAN traffic

### About this task

On 7720 IXR systems, you can use a classifier policy to classify ingress packets received from any remote VXLAN VTEP. The policy applies to payload packets after VXLAN decapsulation is performed.

### **Procedure**

To apply a DSCP classifier to all VXLAN traffic, specify a configured DSCP policy under the **qos** classifiers vxlan-default context.

The following example shows how the DSCP classifier policy created in the previous example (**new-policy**) can be applied for VXLAN traffic:

### Example

```
--{ candidate shared default }--[ ]--
# info qos classifiers
  qos {
      classifiers {
          vxlan-default new-policy
      }
  }
```

### 8.3 DSCP classifier policy application to subinterfaces

If you apply a DSCP classifier policy to input traffic on a subinterface, incoming packets are evaluated against the policy, and matching packets are assigned to the forwarding class and drop probability specified by the policy. If no classifier policy is applied to the subinterface, the system default DSCP classifier (with the reserved name *default*) is used.

### 8.3.1 Applying a DSCP classifier policy to input traffic (7250 IXR)

#### **Procedure**

On the 7250 IXR, to apply a DSCP classifier to input traffic on a subinterface, specify an IPv4 or IPv6 DSCP policy (or both) using the **qos interfaces interface input classifiers** command.

The following example applies DSCP classifier policies to inbound IPv4 and IPv6 traffic on a subinterface of a 7250 IXR system:

### Example: Apply a DSCP classifier to input traffic (7250 IXR)

```
--{ candidate shared default }--[ ]--
```

### 8.3.2 Applying a DSCP classifier policy to input traffic (7220 IXR)

#### **Procedure**

On the 7220 IXR, to apply a DSCP classifier to input traffic on a subinterface, specify a DSCP policy using the **qos interface input classifiers** command.

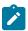

**Note:** The 7220 IXR systems do not support separate classifier policies for IPv4 and IPv6 traffic, but you can apply a common policy that applies to both IPv4 and IPv6 traffic.

The following example applies a DSCP classifier policy to inbound traffic on a subinterface of a 7220 IXR system:

### Example: Apply a DSCP classifier to input traffic (7220 IXR)

# 9 DSCP rewrite-rule policy configuration for output traffic

When a DSCP rewrite-rule policy is applied to a subinterface, the policy attempts to match the forwarding class (and optionally the drop-probability) of outbound packets to one of its entries. If there is a match, the DSCP value of the outbound packet is changed to the value specified by the policy. If the forwarding class of the packet does not match a rule in the rewrite-rule policy, the DSCP value is changed to 0.

On 7220 IXR and 7250 IXR systems, if no DSCP rewrite-rule policy is applied to a subinterface, the incoming packet's DSCP remains unchanged at egress.

### 9.1 Configuring DSCP rewrite-rule policies

### **Prerequisites**

To reference a forwarding-class in any QoS policy, the forwarding-class must first be explicitly mapped to an output queue. For information about mapping the named forwarding classes to named queues, see Named queues and forwarding classes.

### **Procedure**

To configure a DSCP rewrite-rule, define the policy name using the **qos rewrite-rules dscp-policy** command. Within the policy, configure one or more forwarding class (and optionally drop-probability) match conditions and the associated DSCP value to apply to the matching packets.

The following example creates a rewrite-rule policy:

#### **Example**

```
--{ candidate shared default }--[ ]--
# info qos rewrite-rules
   qos {
        rewrite-rules {
            dscp-policy normalize {
                map forwarding-class-0 {
                    dscp 7
                map forwarding-class-1 {
                    dscp 10
                    drop-probability low {
                        dscp 11
                    drop-probability high {
                        dscp 13
                map forwarding-class-2 {
                    dscp 23
                map forwarding-class-3 {
                    dscp 31
                }
```

```
}
}
```

### 9.2 Using a DSCP rewrite-rule for VXLAN traffic (7220 IXR-D2/D3/D4/D5)

#### About this task

You can configure policies to modify the outer IP DSCP for VXLAN traffic as follows:

#### 7220 IXR-D2/D2L/D3/D3L

On 7220 IXR-D2/D2L/D3/D3L, if you configure a DSCP rewrite rule policy on the egress routed subinterface, this same policy modifies the outer IP DSCP value for the VXLAN traffic also.

If no DSCP rewrite policy is configured on the subinterface, then by default, the inner header IP DSCP value is not modified, and the outer header IP DSCP is copied from the inner header IP DSCP.

#### 7220 IXR-D4/D5

On 7220 IXR-D4/D5, if a DSCP rewrite rule policy is applied to a subinterface, it has no effect on the VXLAN originated traffic. On these platforms, you must use the **qos rewrite-rules vxlan-outer-header-dscp-policy** command to explicitly associate a rewrite policy to the VXLAN originated traffic.

If no VXLAN DSCP policy is configured on the subinterface, then by default, the inner header IP DSCP value is not modified, and the following platform-specific behavior applies:

- on 7220 IXR-D4: the outer header IP DSCP is copied from the inner header IP DSCP
- on 7220 IXR-D5: the outer header IP DSCP is marked 0

#### **Procedure**

On 7220 IXR D4/D5 systems, use the **qos rewrite-rules vxlan-outer-header-dscp-policy** command to apply a rewrite-rule policy for all VXLAN traffic, as shown in the following example:

### Example: Apply a DSCP rewrite-rule for VXLAN traffic on 7220 IXR-D4/D5

```
--{ candidate shared default }--[ ]--
# info qos rewrite-rules vxlan-outer-header-dscp-policy
qos {
    rewrite-rules {
        vxlan-outer-header-dscp-policy vxlan-rewrite-test
        dscp-policy vxlan-rewrite-test
    }
}
```

### 9.3 Rewrite-rule policy application to subinterfaces

When a rewrite-rule policy is applied to output traffic on a subinterface, outbound packets are evaluated against the policy. The policy subjects all packets to remarking, with some exceptions. If no rewrite-rule policy is applied to the subinterface, the DSCP marking of the traffic leaving the subinterface is unchanged, unless it is ECN-capable traffic forwarded by a 7250 IXR system or VXLAN traffic originated by a 7220

IXR-D2/D2L, D3/D3L, D4, and D5 system. For these exceptions, DSCP may be remarked even in the absence of a rewrite-rule policy applied to the egress subinterface.

On all platforms, rewrite-rule policies do not affect DSCP marking of self-generated traffic.

### 9.3.1 Applying a rewrite-rule policy to output traffic (7250 IXR)

#### **Procedure**

On the 7250 IXR, to apply a DSCP rewrite-rule to output traffic on a subinterface, specify an IPv4 or IPv6 policy (or both) using the **qos interfaces interface output rewrite-rules** command.

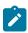

Note: 7250 IXR systems support separate rewrite policies for IPv4 and IPv6 egress traffic.

The following example applies a rewrite-rule policy to outbound IPv4 traffic on a subinterface with a 7250 IXR system:

### **Example**

```
--{ candidate shared default }--[ ]--
# info qos interfaces interface ethernet-1/1
    qos {
        interfaces {
            interface ethernet-1/1 {
                interface-ref {
                    interface ethernet-1/1
                    subinterface 1
                }
                output {
                    rewrite-rules {
                        ipv4-dscp-policy new-rule
                }
           }
       }
   }
```

### 9.3.2 Applying a rewrite-rule policy to output traffic (7220 IXR)

#### **Procedure**

On the 7220 IXR, to apply a DSCP rewrite-rule for both IPv4 and IPv6 output traffic on a subinterface, specify a policy using the **qos output rewrite-rules** command.

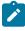

**Note:** Common rewrite policies that apply to both IPv4 and IPv6 traffic are supported on 7220 IXR-systems.

The following example applies a rewrite-rule policy to outbound traffic on a subinterface with a 7220 IXR system:

### Example

```
--{ candidate shared default }--[ ]--
# info qos interfaces interface ethernet-1/1
    qos {
```

```
interfaces {
    interface ethernet-1/1 {
        interface-ref {
            interface ethernet-1/1
            subinterface 1
        }
        output {
            rewrite-rules {
                dscp-policy new-rule
            }
        }
    }
}
```

### 9.4 Configuring DSCP for management protocols

### About this task

By default, SR Linux applies a common DSCP value (default value: 32) to all of the following router-originated management traffic:

- · DNS query
- FTP/TFTP
- gNMI
- gNOI
- gRIBI
- JSON RPC
- NTP
- P4RT
- RADIUS
- sFlow
- SNMP
- SSH
- Syslog
- TACACS+

This common default DSCP value is configurable.

### **Procedure**

To modify the common DSCP value for the router-originated management protocols listed above, use the system control-plane-traffic output qos management-protocols-dscp command.

### **Example: Set the DSCP value for management protocols**

```
--{ + candidate shared default }--[ ]--
# info system control-plane-traffic output qos
    system {
        control-plane-traffic {
```

```
output {
          qos {
                management-protocols-dscp 34
          }
    }
}
```

# 10 Dot1p classification and marking

SR Linux supports IEEE 802.1p (dot1p) classification and marking using the Priority Code Point (PCP) field. When one or more IEEE 802.1Q VLAN tags are added to an Ethernet frame, the Class of Service (CoS) of the frame can be set using the PCP field in the outermost VLAN tag. The 3-bit PCP field can specify eight different classes of service, allowing Ethernet frames to be assigned a required service level.

## Supported platforms

Dot1p classification and marking is supported on the following platforms:

- 7220 IXR-D2/D2L/D3/D3L
- 7220 IXR-D4/D5

## 10.1 Dot1p classification

Dot1p classification refers to classification of a frame based on the PCP field in the outermost VLAN. The system assigns a forwarding-class and drop-probability to every packet at an early point in the packet forwarding pipeline. These assignments determine which packets to schedule or drop first when congestion occurs.

Each dot1p classifier policy can contain up to eight mapping rules. Each rule binds one of the eight possible PCP values (0 to 7) to a forwarding-class (fc0 to fc7) and to a drop-probability level (low, medium, or high).

For a dot1p classifier policy to take effect, you must apply the policy to at least one bridged subinterface. SR Linux supports dot1p classifier policies on any bridged subinterface of any Ethernet port or LAG. No limit exists on the number of bridged subinterfaces that can apply the same policy. (Routed subinterfaces are not supported.) Dot1p classification is applicable for non-IP packets only.

When a dot1p classifier policy is applied to a subinterface, if the PCP value for an incoming Ethernet frame does not match any configured dot1p rule, the frame is classified as fc0 and drop-probability low.

## Default dot1p classifier policy

SR Linux supports a default dot1p classifier policy, which always exists and is not modifiable. It is invisibly applied to all bridged subinterfaces that do not have a configured dot1p classifier policy applied. The following table describes the rules of the default policy.

Table 5: Default dot1p classifier policy

| Dot1p | FC  | Drop probability |
|-------|-----|------------------|
| 0     | fc0 | Low              |
| 1     | fc1 | Low              |
| 2     | fc2 | Low              |
| 3     | fc3 | Low              |

| Dot1p | FC  | Drop probability |
|-------|-----|------------------|
| 4     | fc4 | Low              |
| 5     | fc5 | Low              |
| 6     | fc6 | Low              |
| 7     | fc7 | Low              |

## Dot1p classifier policy effects

The following table describes the effects of applying the dot1p classifier policy in relation to other configuration.

Table 6: Effect of dot1p classifier policy in relation to other configuration

| Ingress<br>sub-<br>interface<br>type | Ingress<br>packet<br>type        | Default fc<br>of ingress<br>sub-<br>interface | Default<br>drop-<br>probability<br>of ingress<br>subif | Default<br>dot1p-<br>policy | Explicit<br>dot1p-<br>policy<br>(bound to<br>ingress<br>sub-<br>interface) | Default<br>dscp-<br>policy            | Explicit dscp- policy (bound to ingress sub- interface) |
|--------------------------------------|----------------------------------|-----------------------------------------------|--------------------------------------------------------|-----------------------------|----------------------------------------------------------------------------|---------------------------------------|---------------------------------------------------------|
| Routed,<br>untagged                  | IPv4/IPv6<br>untagged            | _                                             | _                                                      | _                           | Not<br>supported                                                           | Used if<br>no explicit<br>dscp-policy | Used                                                    |
| Routed,<br>untagged                  | IPv4/IPv6<br>priority-<br>tagged | _                                             | _                                                      | _                           | Not<br>supported                                                           | Used if<br>no explicit<br>dscp-policy | Used                                                    |
| Routed,<br>single-<br>tagged         | IPv4/IPv6<br>single-<br>tagged   | _                                             | _                                                      | _                           | Not<br>supported                                                           | Used if<br>no explicit<br>dscp-policy | Used                                                    |
| Bridged,<br>untagged                 | IPv4/IPv6<br>untagged            | _                                             | _                                                      | _                           | _                                                                          | Used if<br>no explicit<br>dscp-policy | Used                                                    |
| Bridged,<br>untagged                 | IPv4/IPv6<br>priority-<br>tagged | _                                             | _                                                      | _                           | _                                                                          | Used if<br>no explicit<br>dscp-policy | Used                                                    |
| Bridged,<br>single-<br>tagged        | IPv4/IPv6<br>single-<br>tagged   | _                                             | _                                                      | _                           | _                                                                          | Used if<br>no explicit<br>dscp-policy | Used                                                    |
| Bridged,<br>untagged                 | Non-IP<br>untagged               | Used                                          | Used                                                   | _                           | _                                                                          | _                                     | _                                                       |
| Bridged,<br>untagged                 | Non-IP<br>priority-<br>tagged    | _                                             | _                                                      | Used if<br>no explicit      | Used                                                                       | _                                     | _                                                       |

| Ingress<br>sub-<br>interface<br>type | Ingress<br>packet<br>type   | Default fc<br>of ingress<br>sub-<br>interface | Default<br>drop-<br>probability<br>of ingress<br>subif | Default<br>dot1p-<br>policy                | Explicit<br>dot1p-<br>policy<br>(bound to<br>ingress<br>sub-<br>interface) | Default<br>dscp-<br>policy | Explicit dscp- policy (bound to ingress sub- interface) |
|--------------------------------------|-----------------------------|-----------------------------------------------|--------------------------------------------------------|--------------------------------------------|----------------------------------------------------------------------------|----------------------------|---------------------------------------------------------|
|                                      |                             |                                               |                                                        | dot1p-<br>policy                           |                                                                            |                            |                                                         |
| Bridged,<br>single-<br>tagged        | Non-IP<br>single-<br>tagged | _                                             | _                                                      | Used if<br>no explicit<br>dot1p-<br>policy | Used                                                                       | _                          | _                                                       |
| Bridged,<br>single-<br>tagged        | Non-IP<br>double-<br>tagged | _                                             | _                                                      | Used if<br>no explicit<br>dot1p-<br>policy | Used                                                                       | _                          | _                                                       |

## 10.1.1 Configuring dot1p classifiers for input traffic

### **Prerequisites**

To reference a forwarding-class in any QoS policy, the forwarding-class must first be explicitly mapped to an output queue. For information about mapping the named forwarding classes to named queues, see Named queues and forwarding classes.

#### **Procedure**

To configure a dot1p classifier policy, map one or more incoming dot1p values to custom **forwarding-class** and **drop-probability** values using the **qos classifiers dot1p-policy** command.

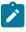

**Note:** The dot1p-policy name can be any name string other than default.

The following example creates a dot1p classifier policy:

### Example: Create a dot1p classifier policy

}

## 10.1.2 Applying a dot1p policy to a subinterface

#### **Procedure**

To apply a dot1p policy to input traffic on a subinterface, specify the policy using the **qos interfaces interface input classifiers** command.

The following example applies a dot1p policy to inbound traffic on a subinterface:

### Example: Apply a dot1p policy to a subinterface

## 10.2 Dot1p marking

Dot1p marking refers to rewriting of the PCP value in the outermost VLAN tag. The node rewrites the value in the PCP field before a packet is transmitted out an egress interface. Downstream nodes handle the remarked traffic based on the updated code point. SR Linux implements dot1p marking using dot1p rewrite policies.

Each dot1p rewrite policy contains up to eight mapping rules, and each rule associates one of the eight possible internal forwarding classes (fc0 to fc7) to a PCP value (0 to 7).

Unless explicitly configured otherwise, a new mapping rule applies to all drop-probability levels. You can optionally configure a mapping rule for a specific forwarding class and drop probability combination, as required.

For a dot1p rewrite policy to take effect, you must apply the policy to at least one subinterface. SR Linux supports rewrite policies on any bridged or routed subinterface of any Ethernet port or LAG. No limit exists on the number of subinterfaces that can apply the same policy.

When a dot1p rewrite policy is applied to a subinterface, if the forwarding class of an outgoing packet does not match any configured dot1p rewrite rule, all pushed 802.1Q VLAN tags on the outgoing frame are marked with a PCP value of 0.

If a dot1p rewrite policy is not applied to a subinterface:

- For a routed subinterface, the dot1p value is taken from the forwarding class.
- For bridged subinterface, the dot1p value is 0.

## No default dot1p rewrite policy

No default dot1p rewrite policy exists.

## Effect of dot1p rewrite policy

Table 7: Effect of dot1p rewrite policy in relation to other configuration

| Egress sub-interface type | Egress packet type                                                                      | Behavior with dot1p-<br>policy applied to<br>egress sub-interface                                                                                                    | Behavior without<br>dot1p-policy applied to<br>egress sub-interface                                                                                                    |
|---------------------------|-----------------------------------------------------------------------------------------|----------------------------------------------------------------------------------------------------|----------------------------------------------------------------------------------------------------|
| Untagged                  | Any                                                                                     | None, can be blocked.                                                                                                    | _                                                                                                    |
| Routed, single-tagged     | Non-originated,<br>forwarded IPv4/IPv6                                                  | Rewrites the PCP in the VLAN tag pushed at egress by the subinterface definition.                                                                                                    | PCP = fc in the VLAN tag pushed at egress when no policy attached.                                                                                                    |
| Routed, single-tagged     | Self-originated IPv4/IPv6                                                               | None, ignored for self-<br>originated traffic.                                                                                                    | _                                                                                                    |
| Routed, single-tagged     | Non-originated,<br>forwarded after VXLAN<br>encapsulation, Ethernet<br>untagged payload | PCP = fc in the VLAN tag pushed at egress by the subinterface definition.                                                                                                    | PCP = fc in the VLAN tag pushed at egress when no policy attached.                                                                                                    |
| Bridged, single-tagged    | Non-originated, L2 forwarded                                                            | Rewrites the PCP in the VLAN tag pushed at egress by the subinterface definition.  On 7220 IXR-D2/D2L/D3/D3L, does not modify the PCP of VLAN tags in the payload.  On 7220 IXR-D4/D5, also modifies the PCP of VLAN tags in the payload.  A VLAN tag is carried as payload when the ingress subinterface is configured with vlantagging = true and vlanid = any. | PCP = 0 in the VLAN tag pushed at egress when no policy attached. Does not modify the PCP of VLAN tags in the payload. A VLAN tag is carried as payload when the ingress subinterface is configured with vlantagging = true and vlanid = any. |
| Bridged, single-tagged    | Self-originated IPv4/IPv6                                                               | None, ignored for self-<br>originated traffic.                                                                                                    | _                                                                                                    |

| Egress sub-interface type | Egress packet type                                                                      | Behavior with dot1p-<br>policy applied to<br>egress sub-interface                 | Behavior without<br>dot1p-policy applied to<br>egress sub-interface |
|---------------------------|-----------------------------------------------------------------------------------------|-----------------------------------------------------------------------------------|---------------------------------------------------------------------|
| Bridged, single-tagged    | Non-originated, L3<br>forwarded (IRB)                                                   | Rewrites the PCP in the VLAN tag pushed at egress by the subinterface definition. | PCP = fc in the VLAN tag pushed at egress when no policy attached.  |
| Bridged, single-tagged    | Non-originated,<br>forwarded after VXLAN<br>decapsulation, Ethernet<br>untagged payload | Rewrites the PCP in the VLAN tag pushed at egress by the subinterface definition. | PCP = fc in the VLAN tag pushed at egress when no policy attached.  |

## 10.2.1 Configuring dot1p rewrite rules for output traffic

## **Prerequisites**

To reference a forwarding-class in any QoS policy, the forwarding-class must first be explicitly mapped to an output queue. For information about mapping the named forwarding classes to named queues, see Named queues and forwarding classes.

#### **Procedure**

To configure dot1p rewrite rules, map internal forwarding classes (and optionally drop-probability) to the required dot1p values using the **qos rewrite-rules dot1p-policy** command.

The following example creates a dot1p rewrite-rule policy:

### Example: Configure a dot1p rewrite rule

```
--{ candidate shared default }--[ ]--
# info qos rewrite-rules
    qos {
        rewrite-rules {
            dot1p-policy rewrite-dot1p-example {
                map forwarding-class-0 {
                    dot1p 0
                }
                map forwarding-class-1 {
                    dot1p 3
                    drop-probability low {
                        dot1p 1
                    drop-probability high {
                        dot1p 2
                }
                map forwarding-class-3 {
                    dot1p 3
                map forwarding-class-7 {
                    dot1p 7
           }
       }
```

## 10.2.2 Applying a dot1p rewrite rule to a subinterface

### **Procedure**

To apply a dot1p rewrite rule to output traffic on a subinterface, specify the required policy using the **qos interface output rewrite-rules** command.

The following example applies a dot1p rewrite-rule policy to outbound traffic on a subinterface:

## **Example**

# 11 Buffer allocation profile

QoS queue management features are configured using buffer allocation profiles and queue management profiles. These profiles are groups of configuration information that apply to a set of queues. On 7250 IXR systems, the controlled set of queues are VOQs; on 7220 IXR systems, the controlled set of queues are egress queues.

The maximum number of buffer allocation profiles and queue management profiles per system varies by platform. On 7250 IXR systems, the maximum is eight; on 7220 IXR systems, the maximum is 62.

A buffer allocation profile contains all configuration related to queue-depth parameters, including the following parameters:

- The MBS of each queue: this defines the length of each queue. When the queue builds to the MBS
  level, further packets are dropped. Be aware that discards may occur before the queue reaches MBS
  (for example, resulting from shared buffer exhaustion, or from the effects of WRED slopes defined for
  the queue).
- Queue utilization threshold: when a router receives a burst of traffic, and the incoming rate exceeds the
  available transmission rate, the router queues the excess traffic. If the burst lasts long enough, or it is
  followed by additional bursts, the queues may overflow, resulting in traffic loss. To respond to onsets of
  congestion, you can subscribe to telemetry information that generates an event when specific queues
  exceed a specified occupancy level.

If a VOQ does not have a buffer allocation profile binding, it inherits the settings of the default buffer allocation profile. The default buffer allocation profile has a platform-specific MBS default value and no defined queue utilization threshold. You cannot display the default buffer allocation profile, but its effect is visible by reading the state of individual queues that lack a buffer allocation profile binding.

## 11.1 Configuring buffer allocation profiles

### **Procedure**

To create a buffer allocation profile, use the **qos buffer-management buffer-allocation-profile** command. You can then define the parameters for the profile as described in subsequent sections.

### **Example: Create a buffer allocation profile**

```
--{ + candidate shared default }--[ ]--
# info qos buffer-management buffer-allocation-profile
    qos {
        buffer-management {
            buffer-allocation-profile mbs-high-threshold-1 {
            }
        }
    }
}
```

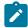

**Note:** This example is only the starting point of a full configuration. Subsequent sections build on this example to create a full configuration.

## 11.2 Maximum burst size

In a buffer allocation profile, the **maximum-burst-size** parameter sets the maximum length of an egress queue or set of VOQs. The MBS is also known as the queue depth. You must set the **maximum-burst-size** parameter to a nonzero value to configure WRED slope and ECN slope parameters.

On the 7250 IXR systems, the **maximum-burst-size** parameter applies to a set of VOQs. If the parameter is not configured, the effective MBS of these VOQs is 256 MB.

On the 7220 IXR systems, the **maximum-burst-size** parameter applies to a set of egress queues. If the parameter is not configured or is set to 0, the effective MBS of these egress queues is calculated based on a fair allocation algorithm. You can assign a non-zero MBS value to multicast queues, but Nokia does not recommend this configuration (especially if multicast traffic is being shaped by configuring **peak-rate-percent**), because it can lead to a shortage of multicast-related buffering resources on 7220 IXR systems.

## 11.2.1 Configuring maximum burst size

#### **Procedure**

To configure the MBS within a buffer allocation profile, set a value using the **queue maximum-burst-size** command.

The following example specifies a **maximum-burst-size** for queue test-unicast-0:

## **Example: Configure MBS**

## 11.3 Queue utilization thresholds

When a router receives a burst of traffic, and the incoming rate exceeds the available transmission rate, the router queues the excess traffic. If the burst lasts long enough, or it is followed by additional bursts, the queues may overflow, resulting in traffic loss.

To respond to onsets of congestion, you can subscribe to telemetry information that generates an event when specific queues exceed a specified occupancy level.

To assign a utilization threshold to a queue, you must apply a non-default buffer allocation profile to the queue, and that buffer allocation profile must specify a nonzero **high-threshold-bytes** value. When the

utilization of the queue crosses the specified **high-threshold-bytes** value, a hardware interrupt is raised. The Nokia XDP records the current system time and clears the interrupt. In a scaled setup, XDP may take 10 to 15 ms to process and clear each interrupt, meaning multiple threshold crossings within a very short period of time across one or more queues using the same buffer allocation profile may appear as only a single event in the telemetry stream. When the **high-threshold-bytes** value is 0, the functionality is disabled and no threshold events are generated for the queues covered by the buffer allocation profile.

SR Linux supports queue utilization thresholds on 7250 IXR, 7220 IXR-D2/D2L and D3/D3L, and 7220 IXR-H2 and H3 systems; however, the behavior varies by system.

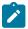

**Note:** You can only configure queue utilization thresholds for unicast queues; multicast queues do not support queue utilization thresholds.

## 11.3.1 Configuring queue utilization thresholds (7250 IXR)

#### **Procedure**

On a 7250 IXR system, bind a buffer allocation profile with a nonzero **high-threshold-bytes** value to an egress queue to assign that threshold value to all the VOQs that logically feed this egress queue.

You can configure each buffer allocation profile that the system supports with a different **high-threshold-bytes** value as needed.

### **Example: Configuring high-threshold-bytes**

The following example configures the **high-threshold-bytes** value to 256255. For the configured value to be committed, a **maximum-burst-size** value must also be defined.

Each configured threshold value is rounded up to the nearest multiple of 256 bytes, up to a maximum capped value of MBS. You can observe the rounding (on a per VOQ-set basis) using the **info from state interface qos output queue-statistics queue** <queue-name> virtual-output-queue queue-depth output. (A VOQ-set consists of the VOQ for core 0 and the VOQ for core 1.)

### **Example: Rounding high-threshold-bytes**

In the following example, the **high-threshold-bytes** value was configured to 256255, but is rounded to the lower 256000 value (that is, a multiple of 256 bytes):

```
--{ candidate shared default }--[ ]--
# info from state qos interfaces interface ethernet-1/35 output queues queue unicast-0
queue-statistics aggregate-statistics virtual-output-queue 1 queue-depth
```

```
qos {
   interfaces {
       interface ethernet-1/35 {
           output {
               queues {
                   queue unicast-0 {
                       queue-statistics {
                           aggregate-statistics {
                               virtual-output-queue 1 {
                                   queue-depth {
                                       high-threshold-bytes 256000
                               }
                          }
                      }
                  }
             }
           }
       }
   }
}
```

The state tree maintains the time of the last threshold crossing in the **info from state qos interfaces interface interface**-**name**>**output queues queue interface**-**name**>**queue**-**name**>**queue**-**name**-**queue**-**name**-**queue**-**name**-**name**-**name**-**name**-**name**-**name**-**name**-**name**-**name**-**name**-**name**-**name**-**name**-**name**-**name**-**name**-**name**-**name**-**name**-**na** 

## 11.3.2 Configuring queue utilization thresholds (7220 IXR-D2/D2L/D3/D3L)

#### **Procedure**

On 7220 IXR-D2/D2L and D3/D3L systems, bind a buffer allocation profile with a nonzero **high-threshold-bytes** value to an egress queue to assign that threshold value for that specific queue, as long as it is a unicast queue. The configuration of this leaf is ignored when this buffer allocation profile is attached to a multicast queue.

No more than seven different configured **high-threshold-bytes** values are allowed across all the buffer allocation profiles used. The management server rejects a commit that would leave more than seven different values after all adds, deletes, and modifies are processed.

## **Example: Configuring high-threshold-bytes**

The following example configures the high-threshold-bytes value to 2048999:

}

Each configured threshold value (that SR Linux accepts) is rounded up to the nearest multiple of 2048 bytes, up to a maximum capped value of MBS. For this reason, do not configure values that round to the same multiple of 2048 bytes. This configuration causes duplication among the **high-threshold-bytes** values, of which only seven are allowed. You can display the effect of this rounding using the **info from state interface qos output unicast-queue queue-depth** command.

## **Example: Rounding high-threshold-bytes**

In the following example, the **high-threshold-bytes** value was configured to 2048999, but is rounded to a lower 2048000 value (that is, a multiple of 2048 bytes):

```
{ candidate shared default }--[ ]--
# info from state qos interfaces interface ethernet-1/1 output queues queue unicast-0
 queue-depth
    qos {
        interfaces {
            interface ethernet-1/1 {
                output {
                    queues {
                        queue unicast-0 {
                            queue-depth {
                                maximum-burst-size 2049024
                                high-threshold-bytes 2048000
                            }
                        }
                    }
               }
           }
       }
```

The state tree maintains the time of the last threshold crossing in the **info from state qos interfaces interface interface**-name>**output queues queue interface**-name>**queue**-name>**queue**-depth last-high-threshold-time leaf. This value represents the last time the queue exceeded the operational threshold. The value of this leaf is not cleared when you delete or modify the buffer allocation profile that is bound to the queue or the **high-threshold-bytes** configuration in the applied buffer allocation profile.

## 11.3.3 Configuring queue utilization thresholds on (7220 IXR-H2/H3)

### **Procedure**

On 7220 IXR-H2 and H3 systems, bind a buffer allocation profile with a nonzero **high-threshold-bytes** value to an egress queue to assign that threshold value to be used by each ITM that serves the queue. For a high-threshold event, the queue utilization threshold must be exceeded on either ITM.

No more than seven different configured **high-threshold-bytes** values are allowed across all the buffer allocation profiles used. The management server rejects a commit that would leave more than seven different values after all adds, deletes, and modifies are processed.

## **Example: Configuring high-threshold-bytes**

The following example configures the **high-threshold-bytes** value to 254255:

Each configured threshold value (that the management server accepts) is rounded up to the nearest multiple of 254 bytes, up to a maximum capped value of MBS. For this reason, do not configure values that round to the same multiple of 254 bytes. This configuration causes duplication among the **high-threshold-bytes** values, of which only seven are allowed. You can display the effect of this rounding using the **info from state interface qos output unicast-queue queue-depth** command.

## **Example: Rounding high-threshold-bytes**

In the following example, the **high-threshold-bytes** value was configured to 254255, but is rounded to a lower 254254 value (that is, a multiple of 254 bytes):

```
--{ candidate shared default }--[ ]--
# info from state gos interfaces interface ethernet-1/1 output gueues gueue unicast-0
 queue-depth
    qos {
        interfaces {
            interface ethernet-1/1 {
                output {
                    queues {
                        queue unicast-0 {
                            queue-depth {
                                maximum-burst-size 2049272
                                high-threshold-bytes 254254
                            }
                        }
                    }
                }
           }
        }
```

The state tree maintains the time of the last threshold crossing in the **info from state qos interfaces interface - interface-name - output queues queue - queue-name - queue-depth last-high-threshold-time** leaf. This value represents the last time when either ITM exceeded the operational threshold. The value of this leaf is not cleared when you modify or delete the buffer allocation profile that is bound to the queue or the **high-threshold-bytes** configuration in the applied buffer allocation profile.

## 11.4 Applying buffer allocation profiles to an interface

### **Procedure**

To apply a buffer allocation profile to an interface, use the **qos interfaces interface output buffer-allocation-profile** command.

## Example: Apply buffer allocation profile to an interface

# 12 Queue management profile

Queue management profiles, like buffer allocation profiles, are groups of configuration information that apply to a set of VOQs on 7250 IXR systems and to a set of egress queues on 7220 IXR systems.

The maximum number of queue management profiles and buffer allocation profiles per system varies by platform. On 7250 IXR systems, the maximum is eight; on 7220 IXR systems, the maximum is 62.

The following parameters are configurable inside a queue management profile:

- WRED slopes that define probability curves for discarding packets as a function of weighted average queue depth. WRED slopes are not supported for multicast queues.
- ECN slopes that define probability curves for marking ECN-capable packets as having experienced congestion, instead of discarding them. ECN slopes are not supported for multicast queues.

If a VOQ does not have a queue management profile binding, it inherits the settings of the default queue management profile. The default queue management profile has a platform-specific MBS default value, no defined queue utilization thresholds, no WRED slopes, and no ECN slopes. You cannot display the default queue management profile, but its effect is visible by reading the state of individual queues that lack a queue management profile binding.

## 12.1 WRED slope

In a queue management profile, you can configure WRED policies to handle congestion when queue space is depleted. Without WRED, when a queue reaches its maximum fill size, the queue discards any packets arriving at the queue (known as tail drop).

WRED policies help to prevent congestion by starting random discards when the queue reaches a configurable threshold value. This behavior avoids the impact of discarding all the new incoming packets. By starting random discards at this threshold, an end system can adjust its sending rate to the available bandwidth.

The WRED curve algorithm is based on configurable thresholds (min-threshold [or min-threshold-percent] and max-threshold [or max-threshold-percent]) and a discard probability factor (max-drop-probability-percent).

On the 7220 IXR, you can configure a WRED slope to apply only to TCP or to non-TCP traffic. This configuration can be useful because TCP has built-in mechanisms to adjust its sending rate in response to packet drops. TCP-based senders lower the packet transmission rate when some of the packets fail to reach the far end.

## 12.2 ECN slope

Some IP applications support the ECN mechanism. With ECN, IP packets originated by such applications are not discarded when they enter a congested queue; instead, they are marked using the two ECN bits in the traffic class field of the IPv4 or IPv6 packet header. The receiver of IP packets marked as having experienced congestion can signal to the sender (through Layer 4 or higher protocols) to reduce its sending rate. The advantage of this feedback mechanism is that the sending rate can drop more gradually

than the normal response of a TCP sender to packet discards. A more gradual back-off can result in higher effective throughput in the network.

An ECN slope is similar to a WRED slope and uses the same configurable thresholds (**min-threshold** [or **min-threshold-percent**] and **max-threshold** [or **max-threshold-percent**]) and the marking probability factor (**max-drop-probability-percent**).

To use an ECN slope, you must configure enable-ecn true.

## 12.3 Configuring queue management profiles

#### **Procedure**

To create a queue management profile, use the **qos buffer-management queue-management-profile** command. You can then define the parameters for the queue management profile as described in the following sections.

The following example creates a queue managment profile that you can use for any of the following:

- a set of VOQs on a 7250 IXR
- an egress queue on a 7220 IXR

## Example: Create a queue management profile

```
--{ candidate shared default }--[ ]--
# info qos buffer-management queue-management-profile wred-ecn-1
    qos {
        buffer-management {
            queue-management-profile wred-ecn-1 {
            }
        }
    }
}
```

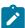

**Note:** This example is only the starting point of a configuration. The following section builds on this example to create a full configuration.

## 12.4 Configuring WRED and ECN slopes

#### About this task

WRED slope and ECN slope are not configured separately. Instead SR Linux populates the ECN slope settings when **ecn-enable true** is set under the WRED slope configuration.

WRED and ECN slopes are not supported for multicast queues.

#### **Procedure**

To configure a WRED slope, within a queue management profile use the **weight-factor** command to define the weight to use in the calculation of the average weighted queue depth, and use the **wred wred-slope** command to configure the following:

• the type of traffic that the WRED slope applies to: **tcp**, **non-tcp**, or **all** (on the 7250 IXR, traffic type must be set to **all**, indicating both TCP and non-TCP traffic)

- the **drop-probability** that the WRED slope applies to (on both 7250 IXR and 7220 IXR, to enable ECN, the **drop-probability** must be set to **all**)
- the min-threshold (or min-threshold-percent), max-threshold (or max-threshold-percent), and max-drop-probability-percent
- the enable-ecn parameter, which controls whether ECN is enabled or not
- the slope-enabled parameter, which controls whether or not WRED peforms random discards?

The following example specifies a WRED slope for low drop probability traffic flowing through a set of VOQs on a 7250 IXR. This WRED slope applies to both TCP and non-TCP traffic. ECN is also enabled.

### **Example: Configure WRED slope**

```
--{ * candidate shared default }--[ ]--
# info qos buffer-management queue-management-profile wred-ecn-1
    qos {
        buffer-management {
            queue-management-profile wred-ecn-1 {
                weight-factor 5
                wred {
                    wred-slope all drop-probability all enable-ecn true {
                        min-threshold-percent 10
                        max-threshold-percent 25
                        slope-enabled true
                        max-drop-probability-percent 50
                    }
               }
           }
       }
```

## 12.5 Configuring an ECN slope

#### About this task

On 7250 IXR systems, the ECN configuration requires you to specify an ECN DSCP policy; this is the DSCP rewrite policy that is used when an ECN field rewrite must be performed. In addition, you can only have one ECN slope per queue that applies to all drop-probability levels.

On the 7220 IXR-D2/D2L, D3/D3L, D4, and D5 or the 7220 IXR-H2, H3, and H4, one ECN slope is configurable per drop-probability level of traffic flowing through an egress queue.

#### **Procedure**

To configure an ECN slope:

- For 7250 IXR only, in the explicit-congestion-notification context, specify the DSCP policy to use when ECN rewrite is enabled.
- For both 7250 IXR and 7220 IXR, in the queue-management-profile context:
  - Enable ECN using the wred wred-slope <traffic-type> drop-probability <probability> enable-ecn true command.

The <traffic-type> must be set to all, and on 7250 IXR the drop-probability must also be set to all.

Within that entry, set the desired ECN values: min-threshold (or min-threshold-percent), max-threshold (or max-threshold-percent), and max-drop-probability-percent.

## Example: Configure an ECN slope (7250 IXR)

The following example specifies an ECN slope applicable to a 7250 IXR system:

```
--{ candidate shared default }--[ ]--
# info qos
    qos {
        explicit-congestion-notification {
            ecn-dscp-policy normalize
        buffer-management {
            queue-management-profile wred-ecn-1 {
                weight-factor 5
                wred {
                    wred-slope all drop-probability all enable-ecn true {
                        min-threshold-percent 50
                        max-threshold-percent 50
                        slope-enabled true
                        max-drop-probability-percent 100
                }
           }
        }
   }
```

## **Example: Configure an ECN slope (7220 IXR)**

The following example specifies an ECN slope applicable to a 7220 IXR-D2/D2L, D3/D3L, D4, and D5 or 7220 IXR-H2, H3, and H4 system:

# 12.6 Applying queue management profiles to an interface

#### **Procedure**

To apply a queue management profile to an interface, use the **output queues queue queue-management-profile** command.

To specify a queue management profile for an interface, the **interface-ref** parameter must not have a subinterface configured.

## Example: Apply queue management profile to an interface

```
--{ * candidate shared default }--[ ]--
# info qos interfaces interface ethernet-1/1
   qos {
       interfaces {
            interface ethernet-1/1 {
                interface-ref {
                   interface ethernet-1/1
               output {
                   buffer-allocation-profile test-buffer-profile
                   queues {
                        queue test-unicast-queue {
                           queue-management-profile test-queue-mgmt-profile
                   }
               }
          }
      }
```

# 13 Output queue scheduler policies

SR Linux supports the configuration of queue scheduler policies, providing the flexibility to define:

- · which queues are served strict priority
- which queues are served WRR (and their weights)

You can apply the defined policies to specified interfaces, as required.

Queue scheduler policies are supported on 7220 IXR and 7250 IXR platforms.

## 13.1 Configuring queue scheduler policies

#### About this task

When you configure scheduler polices, be aware of the following considerations:

- By default, all queues in the policy are attached to scheduler 0, which is served strict priority with a PIR of 100.
- Queues that are mapped to scheduler 0 are strict priority queues (which ignore any configured weight value) and queues that are mapped to scheduler 1 are WRR queues. The schedulers are processed from lowest sequence to highest.
- · When strict priority is enabled (priority strict), any configured weight is ignored.
- When strict priority is not enabled, the associated queue or scheduler node is configured as WRR.

#### **Procedure**

To configure gueue scheduler policies, use the gos scheduler-policies scheduler-policy command.

### **Example: Configure a strict priority policy**

## **Example: Configure a WRR policy**

```
# info qos scheduler-policies scheduler-policy WRR
    qos {
```

```
scheduler-policies {
    scheduler-policy WRR {
        scheduler 1 {
            input q1 {
                queue-name unicast-1
                peak-rate-percent 100
                weight 1
            }
        }
    }
}
```

### **Example: Displaying the hardware programmed PIR values**

You can also use the **info from state qos scheduler-policies** command to display the hardware programmed PIR values.

```
# info from state qos scheduler-policies
        scheduler-policies {
            scheduler-policy SP {
                scheduler 0 {
                    priority strict
                    input q0 {
                        input-type queue
                        queue-name unicast-0
                        peak-rate-percent 100
                        weight 1
                    }
                }
            scheduler-policy WRR {
                scheduler 1 {
                    input q1 {
                        input-type queue
                        queue-name unicast-1
                        peak-rate-percent 100
                        weight 1
                    }
                }
            }
```

# 13.2 Applying a queue scheduler policy to an interface

#### **Procedure**

To apply the queue scheduler policy to an interface, use the **qos interface interface output scheduler** command.

## Example: Apply a queue scheduler policy to an interface

```
# info qos interfaces interface ethernet-1/2 output scheduler
  qos {
    interfaces {
        interface ethernet-1/2 {
            output {
                scheduler {
                      scheduler-policy SP
```

```
}
}
}
```

# 14 Ingress subinterface traffic policing

Some SR Linux-compatible hardware platforms (7220 IXR-D2/D3/D2L/D3L/D4/D5) support the ability to direct selected traffic flows to hardware policers. Traffic directed to a policer is metered to determine compliance with a traffic profile. At the output of the policer, every packet is marked with a color (green, yellow, or red) that represents whether it conforms, exceeds, or violates the traffic profile.

With a two-rate-three-color marker (RFC 2698), the traffic profile is defined using two traffic rates and their associated burst sizes:

- comitted information rate (CIR) and committed burst size (CBS)
- peak information rate (PIR) and maximum burst size (MBS)

## 14.1 Token buckets

To determine compliance with the traffic profile, each policer uses two token buckets:

- CIR bucket (Tc)
  - Tc has a fill rate equal to the CIR and a maximum depth of CBS bytes (with current depth at time *t* of *C* bytes).
- PIR bucket (Tp)
  - Tp has a fill rate equal to the PIR and a maximum depth of MBS bytes (with current depth at time *t* of *P* bytes).

Initially (at time 0) the token buckets Tp and Tc are full, so that P = MBS and C = CBS. From then onwards, each bucket is continuously refilled at the rate of PIR and CIR.

The following diagram shows the token bucket process for each packet that arrives at the policer.

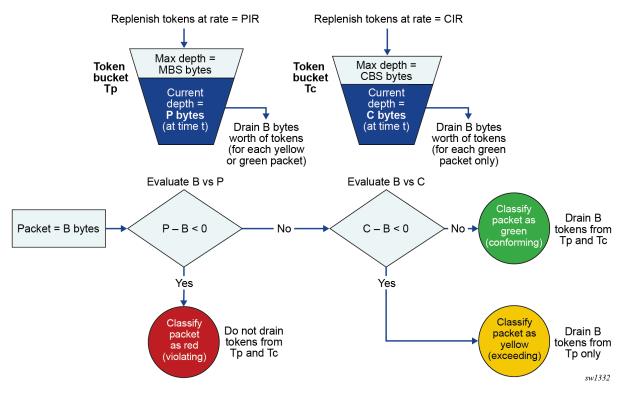

Figure 1: Token buckets (trTCM)

Each policer instance operates in a nonconfigurable color-aware mode. When a packet of size B bytes arrives at time t, the policer processes the packet as follows:

- If the packet is precolored as red or if P B < 0, the packet is red (violating) and no tokens are drained from Tp or Tc. The policer either drops the packet or updates its drop probability as defined in the policer template (low, medium, or high).
- If the packet is precolored as yellow or if C B < 0, the packet is yellow (exceeding), and B bytes are drained from Tp. The policer assigns the packet an updated drop probability as defined in the policer template (low, medium, or high).
- Otherwise, the packet is green (conforming), and *B* bytes are drained from Tp and Tc. The policer forwards the packet with no modifications, and drop probability remains unchanged (low).

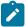

**Note:** A drop probability of medium or high increases the chance that the packet is discarded (or ECN-marked) when it enters the egress queue, if that egress queue has a WRED/ECN slope.

## Pre-coloring based on drop probability

All packets arrive at the input of the policer with an assigned drop probability, based on the DSCP classifier policy. Each policer treats these packets as pre-colored as described in the preceding section. The following table describes the colors associated with each packet based on the drop probability at input.

Table 8: Drop probability to color mapping

| Drop probability at input | Color associated at input |
|---------------------------|---------------------------|
| Low                       | Green (conforming)        |

| Drop probability at input | Color associated at input |  |
|---------------------------|---------------------------|--|
| Medium                    | Yellow (exceeding)        |  |
| High                      | Red (violating)           |  |

## 14.2 Policer template

To assign policers to subinterfaces, you must first configure policer templates. A policer template specifies a group of 1 to 32 policers, each with a specified sequence ID. Policers with lower sequence IDs are evaluated before policers with higher sequence IDs. You can configure each policer to match a forwarding class and optionally, forwarding type.

You can apply policer templates to the following subinterface types:

- bridged subinterfaces of Ethernet ports or LAGs on a mac-vrf network instance
- routed subinterfaces of Ethernet ports or LAGs on either the default network instance or an ip-vrf network instance

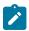

#### Note:

- On routed subinterfaces, all traffic is considered to match the unicast forwarding type, even if it
  is received with a broadcast destination IP.
- Classification to forwarding class and drop probability occurs before policing in the ingress pipeline.
- There is no ingress policing of traffic of a particular forwarding class and forwarding type if that traffic has no match in the associated policer template.

#### IRB subinterface

Attachment of a policer template to an IRB subinterface is not currently supported.

### Multiple subinterfaces referring to same policer template

Subinterfaces cannot share the same policer. If two or more different subinterfaces (routed or bridged) of the same port, same line card, or same chassis refer to the same policer template, each subinterface applies a separate instance of the template, consuming an equal number of TCAM entries.

## Policing on LAG subinterfaces

Policers applied to subinterfaces are instantiated on each pipeline. The 7220 IXR-D2/D3/D2L/D3L platforms each have two pipelines, with half the ports mapping to pipeline 0 and the other half of the ports mapping to pipeline 1. The 7220 IXR-D4 has four pipelines and 7220 IXR-D5 has eight pipelines, with each pipeline supporting a variable number of ports.

These pipelines impact policing of ingress traffic on LAG subinterfaces as follows:

- The actual PIR for LAG subinterface traffic is: *N* × the quantized PIR, where *N* is the number of pipelines spanned by the LAG.
- The actual CIR for LAG subinterface traffic is: *N* × the quantized CIR, where *N* is the number of pipelines spanned by the LAG.

### 14.3 Policer statistics

For each policer template, you can choose between two statistics modes:

#### violating-focus

Collects the number of:

- accepted (not dropped) packets and octets (counting all drop probabilities at policer output).
- violating packets and octets.

## forwarding-focus

Collects the number of:

- committed packets and octets (conforming traffic only).
- accepted (not dropped) exceeding packets and octets.

### 14.4 TCAM resources and scale

The following considerations apply to traffic policers and Ternary Content Addressable Memory (TCAM) resources:

- If a policer template is configured on a subinterface, and any linecard supporting that subinterface cannot program all the TCAM rules of all the policers defined in that policer template, then policing is not activated on the subinterface. In this case, the **info from state** output for the subinterface shows no policer template bound to the subinterface.
- When a policer template bound to a subinterface is in a failed state due to TCAM resource exhaustion, all further configuration of the policer template fails except for deletion of policers from the policer template and unbinding the policer template from a subinterface.

## 14.5 Configuring a subinterface traffic policer template

## **Prerequisites**

To reference a forwarding-class in any QoS policy, the forwarding-class must first be explicitly mapped to an output queue. For information about mapping the named forwarding classes to named queues, see Named queues and forwarding classes.

#### **Procedure**

To configure a policer template, use the **qos policer-templates** command.

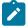

**Note:** For PIR and CIR, the configured value and the operational value can differ as a result of rate quantization in the hardware. The actual operational PIR and CIR rates used in the hardware are available in the state representation of each policer instance created from the template, using the following command: **info from state qos interfaces interface** <*name>* **input policer-templates policer** <*sequence-id>*.

## **Example: Configure subinterface traffic policer**

The following example configures a policer template containing one policer with sequence ID 100 that has a defined PIR, CIR, MBS, and CBS, and that matches unicast fc1 traffic. Yellow packets are marked with a **drop-probability** of **medium**, and red packets are dropped. The **statistics-mode** is set to **violating-focus**.

```
--{ candidate shared default }--[ ]--
# info qos
   qos {
        policer-templates {
            policer-template test-policer-1 {
                statistics-mode violating-focus
                policer 100 {
                    peak-rate-kbps 15000
                    committed-rate-kbps 10000
                    maximum-burst-size 100000
                    committed-burst-size 20000
                    forwarding-class forwarding-class-1 {
                        forwarding-type [
                            unicast
                    exceed-action {
                        drop-probability medium
                    violate-action {
                        drop
                }
            }
        }
```

Table 9: Parameters for qos policer-templates

| Parameter                                                                                  | Definition                                                                                                    |
|--------------------------------------------------------------------------------------------|----------------------------------------------------------------------------------------------------|
| policer-template <name></name>                                                             | Assigns a name to the policer template.                                                                                                    |
| statistics-mode {violating-focus   forwarding-focus}                                       | (Optional) Defines the statistics mode (default: violating-focus).                                                                                             |
| policer <sequence-id></sequence-id>                                                        | Assigns the sequence ID for the policer.                                                                                                    |
| peak-rate-kbps <0 to 4294967295>                                                           | Sets PIR in kb/s. The minimum supported PIR is 8 kb/s.                                                                                                    |
| committed-rate-kbps: <0 to 4294967295>                                                     | Sets CIR in kb/s. The minimum supported CIR is 8 kb/s.                                                                                                    |
| maximum-burst-size <512 to 4294967295>                                                     | Sets MBS in bytes (4294967295 bytes = 268 MB).                                                                                                    |
| committed-burst-size <512 to 4294967295>                                                   | Sets CBS in bytes (4294967295 bytes = 268 MB).                                                                                                    |
| forwarding-class <fc> [forwarding-type {broadcast multicast unicast unknown-unicast}]</fc> | (Optional) Matches the policer to the specified forwarding class and optionally, forwarding type. If no forwarding class is specified, all traffic is matched. |

| Parameter                                                      | Definition                                                                                                    |
|----------------------------------------------------------------|----------------------------------------------------------------------------------------------------|
|                                                                | If traffic of a specific forwarding class has no mapping in your policer-template, it is not policed at ingress. To match any traffic that is not explicitly mapped, include a policer with no forwarding class specified (for example, as the lowest-priority policer in the template). This policy ensures that the policer template matches all traffic at ingress. |
| exceed-action drop-probability {high   low   medium}           | (Optional) Applies a drop-probability to yellow packets (default: <b>drop-probability medium</b> ).                                                                                                    |
| violate-action {drop   drop-probability {high   low   medium}} | (Optional) Applies an action (drop packets or assign a drop-probability) to red packets (default: <b>drop-probability high</b> ).                                                                                                    |

## 14.6 Assigning a traffic policer template to a subinterface

#### **Procedure**

To apply a policer template to a subinterface, specify the required template using the **qos interfaces** interface <name> input policer-templates policer-template command.

The following example applies policer template 100 to subinterface 1/2.1

## Example: Assign traffic policer template to a subinterface

## 14.7 Displaying subinterface traffic policer statistics

### **Procedure**

Use the info from state command to display the subinterface traffic policer statistics.

The following example displays traffic policer statistics.

## **Example: Display traffic policer subinterface statistics**

```
--{ candidate shared default }--[ ]--
# info from state interface ethernet-1/2 subinterface 1 qos input policer-templates
policer 1 statistics
```

You can use the following options to narrow the scope of the statistics output.

- · In violating-focus mode only:
  - accepted-octets
  - accepted-packets
  - violating-octets
  - violating-packets
- · In forwarding-focus mode only:
  - committed-octets
  - committed-packets
  - exceeding-octets
  - exceeding-packets

## 14.8 Clearing subinterface traffic policer statistics

#### **Procedure**

To reset the policer statistics counters for an interface, use the **tools qos interface interface** <a href="mailto:reset">name</a> input policer-templates clear command.

#### Example: Reset all policer statistics counters on a subinterface

The following example resets all policer statistics counters on an interface:

```
--{ running }--[ ]--
# tools qos interfaces interface ethernet-1/3 input policer-templates clear
```

## Example: Reset statistics counters for specific policer

The following example resets statistics counters for policer 2 on ethernet-1/3:

```
--{ running }--[ ]--
# tools qos interfaces interface ethernet-1/3 input policer-templates policer 2 clear
```

## 15 MPLS QoS overview

SR Linux supports QoS capabilities in MPLS networks using traffic classification and marking.

### MPLS traffic classification and marking

SR Linux supports EXP-inferred LSPs as described in RFC 3270, which allow multiple classes of service to be transported by a single LSP. The EXP marking of each packet determines the correct per-hop behavior (PHB) to apply to each router.

On SR Linux, the mapping between an EXP value and a PHB is provided by an MPLS traffic-class classifier policy. A single router can have one or more of these policies so that some subinterfaces can have one policy applied and other subinterfaces can have another policy applied. Each traffic-class classifier policy consists of multiple mapping entries, each of which maps one unique EXP value to a (forwarding class, drop probability) tuple.

SR Linux also supports MPLS traffic-class rewrite policies. If MPLS-encapsulated packets are transmitted out an egress subinterface with such a policy bound to it, the EXP field in all the pushed labels of these packets is based on the mapping rules of the policy. MPLS traffic-class rewrite rules associate a forwarding class or a (forwarding class, drop probability) tuple with an EXP rewrite value.

SR Linux does not support the short-pipe model of RFC 3270.

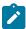

**Note:** All of the MPLS QoS behavior documented in this chapter assumes that the MPLS-enabled subinterfaces have no other QoS configuration that takes precedence over MPLS QoS, such as dot1p classifiers.

## 15.1 Ingress LER

When an SR Linux router that is acting as an ingress label edge router (LER) matches an IP packet to a label distribution protocol (LDP) tunnel or a static MPLS forwarding entry, the following apply.

- The ingress LER determines the forwarding class and drop probability of the packet from the IP DSCP of the received unlabeled packet, based on the DSCP classifier policy applied to the ingress subinterface (or the default DSCP classifier policy if there is no explicit association). If an MPLS trafficclass (TC) policy is applied to the ingress subinterface, it has no effect.
- If a DSCP rewrite policy is applied to the egress subinterface, the IP header DSCP value is rewritten before the egress MPLS encapsulation is applied.
- If no MPLS TC rewrite policy is associated with the egress subinterface, EXP = 0 is written into all pushed labels.
- If an MPLS TC rewrite policy is associated with the egress subinterface, and it matches the forwarding class (and possibly also the drop probability) of the packet, the EXP provided by the mapping rule is written into the EXP field of all pushed labels.
- If ECN is enabled globally, and the packet hits an ECN slope in a congested queue such that the ECN
  marking should be 11, the ECN field of the packet is modified accordingly, and the DSCP field is also
  remarked according to the ECN DSCP policy.

## 15.2 Transit LSR

When an SR Linux router that is acting as a transit label switching router (LSR) matches an MPLS packet to a swap ILM entry, the following apply.

- The transit LSR determines the forwarding class and drop probability of the packet from the EXP in
  the topmost label stack entry of the received labeled packet (before popping), based on the MPLS TC
  classifier policy applied to the ingress subinterface (or the default MPLS TC classifier policy, if there is
  no explicit association).
- If a DSCP classifier policy is applied to the ingress subinterface, it has no effect on the packet classification.
- If a DSCP rewrite policy is applied to the egress subinterface, it has no effect on the transmitted MPLS packet.
- If no MPLS TC rewrite policy is associated with the egress subinterface, the classified FC of the packet
  is written as a value 0 to 7 into the EXP field of all pushed labels. This behavior does not guarantee that
  the EXP of the popped labels matches the EXP of the pushed labels (that is, if a non-default MPLS TC
  classifier policy is applied to the ingress subinterface).
- If an MPLS TC rewrite policy is associated with the egress subinterface, and it matches the forwarding class (and possibly also the drop probability) of the packet, the EXP provided by the mapping rule is written into the EXP field of all pushed labels.
- If ECN is enabled globally, it has no effect on the MPLS packet. The MPLS packet is considered non-ECT capable, even if the buried IP ECN bits indicate otherwise. The IP ECN field is not modified.

## **15.3 PHP LSR**

When an SR Linux router that is acting as a penultimate hop popping (PHP) LSR matches an MPLS packet to a pop and swap-to-implicit-null ILM entry, the following apply.

- The PHP LSR determines the forwarding class and drop probability of the packet from the EXP in the
  topmost label stack entry of the received labeled packet (before popping), based on the MPLS TC
  classifier policy applied to the ingress subinterface (or the default MPLS TC classifier policy, if there is
  no explicit association). If a DSCP classifier policy is applied to the ingress subinterface, it has no effect
  on the classification of the packet.
- If an MPLS TC rewrite policy is applied to the egress subinterface, it has no effect on the transmitted IP packet.
- If no DSCP rewrite policy is associated with the egress subinterface, the DSCP field of the IP payload
  packet is transmitted unchanged. There is no attempt to copy the EXP field into the IP DSCP of the IP
  payload packet.
- If a DSCP rewrite policy is associated with the egress subinterface, and it matches the forwarding class (and possibly also the drop probability) of the packet, the DSCP provided by the mapping rule is written (as an override) into the DSCP field in the transmitted IP packet. This behavior is consistent with the uniform model of RFC 3270.
- If ECN is enabled globally, it has no effect on the PHP packet. The PHP packet is considered non-ECT capable even if the IP ECN bits indicate otherwise. The IP ECN field is not modified.

## 15.4 Egress LER

When an SR Linux router that is acting as an egress LER matches an MPLS packet to a pop ILM entry that leads to all labels being popped, the following apply.

- The egress LER determines the forwarding class and drop probability of the packet from the EXP in the topmost label stack entry of the received labeled packet (before popping), based on the mpls-tc classifier policy applied to the ingress subinterface (or the default mpls-tc classifier policy, if there is no explicit association).
  - If a DSCP classifier policy is applied to the ingress subinterface, it has no effect on the classification of the packet.
- If an mpls-tc rewrite policy is applied to the egress subinterface, it has no effect on the transmitted IP
  packet.
- If no DSCP rewrite policy is associated with the egress subinterface, the DSCP field of the IP payload
  packet is transmitted unchanged. There is no attempt to copy the EXP field into the IP DSCP of the IP
  payload packet. This behavior is consistent with the pipe model of RFC 3270.
- If a DSCP rewrite policy is associated with the egress subinterface, and it matches the forwarding class (and possibly also the drop probability) of the packet, the DSCP provided by the mapping rule is copied into the IP DSCP of the transmitted IP packet, overwriting the previous value. This behavior is consistent with the uniform model of RFC 3270.
- If ECN is enabled globally, it has no effect on the terminating MPLS packet. The terminating packet
  is considered non-ECT capable even if the IP ECN bits indicate otherwise. The IP ECN field is not
  modified.

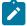

**Note:** The DSCP marking of terminating MPLS traffic cannot be decoupled from the DSCP marking of transit IP traffic through the same egress subinterface.

## 15.5 Default MPLS traffic-class classifier policy

The following table shows the default MPLS TC classifier policy.

Table 10: Default MPLS TC classifier policy

| Traffic class (EXP) | Forwarding class | Drop probability |
|---------------------|------------------|------------------|
| 0                   | 0                | Low              |
| 1                   | 1                | Low              |
| 2                   | 2                | Low              |
| 3                   | 3                | Low              |
| 4                   | 4                | Low              |
| 5                   | 5                | Low              |
| 6                   | 6                | Low              |

| Traffic class (EXP) | Forwarding class | Drop probability |
|---------------------|------------------|------------------|
| 7                   | 7                | Low              |

# 16 MPLS QoS configuration

MPLS QoS configuration on SR Linux involves the following tasks:

- · Configuring MPLS traffic-class policy
- Applying MPLS traffic-class policy to input traffic
- · Configuring MPLS rewrite rules
- · Applying MPLS rewrite rules to output traffic

## 16.1 Configuring MPLS traffic-class policy

## **Prerequisites**

To reference a forwarding-class in any QoS policy, the forwarding-class must first be explicitly mapped to an output queue. For information about mapping the named forwarding classes to named queues, see Named queues and forwarding classes.

#### **Procedure**

To configure an MPLS traffic-class policy, map one or more **traffic-class** values to the desired **forwarding-class** and **drop-probability** values using the **qos classifiers mpls-traffic-class-policy** command.

The following example creates an MPLS traffic-class policy:

## **Example**

# 16.2 Applying MPLS traffic-class policy to input traffic

#### **Procedure**

To apply an MPLS traffic-class policy to input traffic on a subinterface, specify the desired **mpls-traffic-class-policy** using the **qos interfaces interface input classifiers** command.

The following example applies an MPLS traffic-class policy to inbound traffic on a subinterface.

## **Example**

## 16.3 Configuring MPLS rewrite rules

## **Prerequisites**

To reference a forwarding-class in any QoS policy, the forwarding-class must first be explicitly mapped to an output queue. For information about mapping the named forwarding classes to named queues, see Named queues and forwarding classes.

#### **Procedure**

To configure an MPLS rewrite-rule policy, map one or more forwarding classes to the desired **traffic-class** using the **qos rewrite-rules mpls-traffic-class-policy** command.

The following example creates an MPLS rewrite-rule policy:

### **Example**

## 16.4 Applying MPLS rewrite rules to output traffic

#### **Procedure**

To apply an MPLS rewrite rule policy to output traffic on a subinterface, specify the desired **mpls-traffic-class** policy using the **qos interfaces interface output rewrite-rules** command.

The following example applies a rewrite-rule policy to outbound traffic on a subinterface.

## **Example**

# 17 Buffer utilization display

The following table describes the buffer utilization differences between the 7250 IXR, 7220 IXR-D2, D3, and D5 or 7220 IXR-H2 and H3.

Table 11: Buffer utilization

| Hardware           | Buffer memory                                                                         |
|--------------------|---------------------------------------------------------------------------------------|
| 7250 IXR           | <ul><li>SRAM size = 32 MB</li><li>DRAM (HBM) size = 8 GB</li></ul>                    |
| 7220 IXR-D2 and D3 | <ul> <li>Total buffer size = 32 MB</li> <li>Reserved buffer size = 4.65 MB</li> </ul> |
| 7220 IXR-D5        | <ul> <li>Total buffer size = 132 MB</li> <li>Reserved buffer size = 3.7 MB</li> </ul> |
| 7220 IXR-H2 and H3 | <ul> <li>Total buffer size = 64 MB</li> <li>Reserved buffer size = 6.7 MB</li> </ul>  |

## 17.1 Displaying buffer utilization

### **Procedure**

To display buffer utilization, use the **info from state** command.

The following examples show overall buffer usage. The output varies depending on the hardware deployed.

## Example: Displaying buffer utilization (7250 IXR)

## Example: Displaying buffer utilization (7220 IXR-D2, D3, and D5 or 7220 IXR-H2 and H3)

# 18 Displaying QoS statistics

## **Procedure**

To display traffic statistics for each output queue on an interface, use the **info from state qos interfaces interface** < id> **output queues queue queue-statistics** command.

## **Example: Display ethernet interface queue statistics**

| Interface    | Queue<br> <br> <br> <br> <br> <br> <br> - | Last-<br> clear<br> <br> <br> <br> <br> <br> - | Transm<br> itted-<br> packet<br> s<br> <br> <br> | itted-        | Droppe<br> d-pack<br> ets<br> <br> <br> <br> <br> | Droppe<br> d-<br> octets<br> <br> <br> <br> <br> - | opped-       | opped-       | depth<br> last- | Queue-<br> depth<br> high-t<br> hresho<br> ld-<br> bytes<br> |
|--------------|-------------------------------------------|------------------------------------------------|--------------------------------------------------|---------------|---------------------------------------------------|----------------------------------------------------|--------------|--------------|-----------------|--------------------------------------------------------------|
|              | +                                         | +                                              | +<br>+======                                     | +<br>+======= | +<br>+======                                      | +<br>+======                                       | +<br>+====== | +<br>+====== | +<br>+======    | +:                                                           |
| ethernet-1/1 |                                           | 1                                              | 0                                                | 0             | 0                                                 | 0                                                  | 0            | 0            |                 |                                                              |
| ethernet-1/1 | multicast-1                               |                                                | 0                                                | 0             | 0                                                 | 0                                                  | 0            | 0            |                 |                                                              |
| ethernet-1/1 | multicast-2                               |                                                | 0                                                | 0             | 0                                                 | 0                                                  | 0            | 0            |                 |                                                              |
| •            | multicast-3                               |                                                | 0                                                | 0             | 0                                                 | 0                                                  | 0            | 0            |                 |                                                              |
| ethernet-1/1 |                                           |                                                | 0                                                | 0             | 0                                                 | 0                                                  | 0            | 0            |                 |                                                              |
| ethernet-1/1 |                                           |                                                | 0                                                | 0             | 0                                                 | 0                                                  | 0            | 0            | 1               |                                                              |
| ethernet-1/1 |                                           |                                                | 0                                                | 0             | 0                                                 | 0                                                  | 0            | 0            |                 |                                                              |
| ethernet-1/1 |                                           |                                                | 0                                                | 0             | 0                                                 | 0                                                  | 0            | 0            |                 |                                                              |
| ethernet-1/1 | unicast-0                                 |                                                | 0                                                | 0             | 0                                                 | 0                                                  | 0            | 0            |                 |                                                              |
| ethernet-1/1 |                                           |                                                | 0                                                | 0             | 0                                                 | 0                                                  | 0            | 0            |                 |                                                              |
| ethernet-1/1 | unicast-2                                 |                                                | 5                                                | 340           | 0                                                 | 0                                                  | 0            | 0            |                 |                                                              |
| ethernet-1/1 | unicast-3                                 |                                                | 0                                                | 0             | 0                                                 | 0                                                  | 0            | 0            |                 |                                                              |
| ethernet-1/1 | unicast-4                                 |                                                | 0                                                | 0             | 0                                                 | 0                                                  | 0            | 0            |                 |                                                              |
| ethernet-1/1 | unicast-5                                 |                                                | 0                                                | j 0           | j 0                                               | 0                                                  | j 0          | 0            |                 |                                                              |
| ethernet-1/1 | unicast-6                                 |                                                | 0                                                | j 0           | j 0                                               | j 0                                                | j 0          | 0            |                 |                                                              |
| othornot 1/1 | unicast-7                                 | i                                              | 0                                                | i 0           | i 0                                               | 0                                                  | i            | j 0          | i               | 1                                                            |

## **Example: Display LAG interface queue statistics**

|                                        | tate qos inter<br>filter fields | *   as | table             |                                       |                   | ·             | •                 |                   |                            | egate-                                 |
|----------------------------------------|---------------------------------|--------|-------------------|---------------------------------------|-------------------|---------------|-------------------|-------------------|----------------------------|----------------------------------------|
| Interface<br> <br> <br> <br> <br> <br> | •                               | Last-  | Transm<br> itted- | Transm<br> itted-<br> octets<br> <br> | Droppe<br> d-pack | Droppe<br> d- | Egq-dr<br> opped- | Egq-dr<br> opped- | Queue-<br> depth<br> last- | Queue-<br> depth<br> high-t<br> hresho |
| +                                      | -+                              | +<br>+ | +<br>+            | +<br>+                                | +                 | +             | +                 | +<br>+            | +                          | +                                      |
| <br>  lag1                             | multicast-0                     | <br>   | 0                 | 0                                     | 0                 | 0             | 0                 | 0                 |                            |                                        |

| lag1 | multicast-1 |   | 0 | 0   | 0 | 0   | 0   | 0 |     |   |
|------|-------------|---|---|-----|---|-----|-----|---|-----|---|
| lag1 | multicast-2 | j | 0 | j 0 | 0 | j 0 | j 0 | 0 | i i | į |
| lag1 | multicast-3 | j | 0 | j 0 | 0 | j 0 | j 0 | 0 | į į | į |
| lag1 | multicast-4 |   | 0 | 0   | 0 | 0   | 0   | 0 |     |   |
| lag1 | multicast-5 | 1 | 0 | 0   | 0 | 0   | 0   | 0 |     |   |
| lag1 | multicast-6 | j | 0 | j 0 | 0 | j 0 | j 0 | 0 | į į | į |
| lag1 | multicast-7 |   | 0 | 0   | 0 | 0   | 0   | 0 |     |   |
| lag1 | unicast-0   | 1 | 0 | 0   | 0 | 0   | 0   | 0 |     |   |
| lag1 | unicast-1   |   | 0 | 0   | 0 | 0   | 0   | 0 |     |   |
| lag1 | unicast-2   | 1 | 0 | 0   | 0 | 0   | 0   | 0 |     |   |
| lag1 | unicast-3   | j | 0 | j 0 | 0 | j 0 | j 0 | 0 | į į | į |
| lag1 | unicast-4   |   | 0 | 0   | 0 | 0   | 0   | 0 |     |   |
| lag1 | unicast-5   | 1 | 0 | 0   | 0 | 0   | 0   | 0 |     |   |
| lag1 | unicast-6   |   | 5 | 340 | 0 | 0   | 0   | 0 |     |   |
| lag1 | unicast-7   |   | 0 | j 0 | 0 | 0   | 0   | 0 |     |   |
| +    | +           | + |   | +   | + | +   | +   | + | +   | + |

## **Example: Display LAG member queue statistics (truncated output)**

# info from state qos interfaces interface lag1 output queues queue \* queue-statistics per-lag-member-statistics member-interface ethernet-1/3 | filter fields \* | as table

| Interface        | Queue<br> <br> <br>                    | Member-<br>  interface-<br>  name      | Last-clear         | Transmitted-<br>  packets  <br> <br> | Transmitted-<br>octets |
|------------------|----------------------------------------|----------------------------------------|--------------------|--------------------------------------|------------------------|
| ========<br>lag1 | +===================================== | +===================================== | -========<br> <br> | +========<br>  0                     | -=======<br>  0        |
| lag1             | multicast-1                            | ethernet-1/3                           |                    | 0                                    | 0                      |
| lag1             | multicast-2                            | ethernet-1/3                           |                    | 0                                    | 0                      |
| lag1             | multicast-3                            | ethernet-1/3                           |                    | 0                                    | 0                      |
| lag1             | multicast-4                            | ethernet-1/3                           |                    | 0                                    | 0                      |
| lag1             | multicast-5                            | ethernet-1/3                           |                    | 0                                    | 0                      |
| lag1             | multicast-6                            | ethernet-1/3                           |                    | 0                                    | 0                      |
| lag1             | multicast-7                            | ethernet-1/3                           |                    | 0                                    | 0                      |
| lag1             | unicast-0                              | ethernet-1/3                           |                    | 0                                    | 0                      |
| lag1             | unicast-1                              | ethernet-1/3                           |                    | 0                                    | 0                      |
| lag1             | unicast-2                              | ethernet-1/3                           |                    | 0                                    | 0                      |
| lag1             | unicast-3                              | ethernet-1/3                           |                    | 0                                    | 0                      |
| lag1             | unicast-4                              | ethernet-1/3                           |                    | 0                                    | 0                      |
| lag1             | unicast-5                              | ethernet-1/3                           |                    | 0                                    | 0                      |
| lag1             | unicast-6                              | ethernet-1/3                           |                    | 5                                    | 340                    |
| lag1             | unicast-7                              | ethernet-1/3                           |                    | 0                                    | 0                      |

# 18.1 Clearing QoS statistics

#### **Procedure**

To reset the queue statistics counters for an interface, use the **tools interface qos output queue-statistics clear** command.

## Example: Reset all statistics counters on an interface

The following example resets all output queue statistics counters on an interface:

```
--{ running }--[ ]--
# tools qos interfaces interface ethernet-1/1 output queues clear-statistics
```

## Example: Reset statistics counters for multicast egress queue

The following example resets statistics counters for a specified egress queue (multicast) on an interface:

```
--{ running }--[ ]--
# tools qos interfaces interface ethernet-1/1 output queues queue multicast-queue-1 queue-
statistics clear
```

## 18.2 QoS profile resource usage

A QoS profile resource refers to the number of classifier and rewrite policies that are applied to interfaces on a line card. Each classifier or rewrite policy that is applied to an interface on a line card counts as one profile resource used.

For example, if you create classifier policy dscp1 and apply it to input IPv4 traffic on an interface, and apply the same dscp1 policy to input IPv6 traffic on a different interface on the same line card, it counts as two classifier profile resources used.

The SR Linux supports up to 15 classifier profile resources and up to 32 rewrite profile resources per line card. You can display the number of QoS profile resources in use for each line card.

## 18.2.1 Displaying QoS profile resource usage on a 7250 IXR system

#### **Procedure**

To display QoS profile resource usage on a 7250 IXR system, use the info from state command.

The following example displays the number of used and free classifier and rewrite profile resources for a line card:

### Example

# **Customer document and product support**

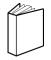

## **Customer documentation**

Customer documentation welcome page

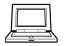

# **Technical support**

Product support portal

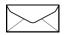

**Documentation feedback** 

Customer documentation feedback